**Česká zemědělská univerzita v Praze**

**Provozně ekonomická fakulta**

**Katedra informačního inženýrství**

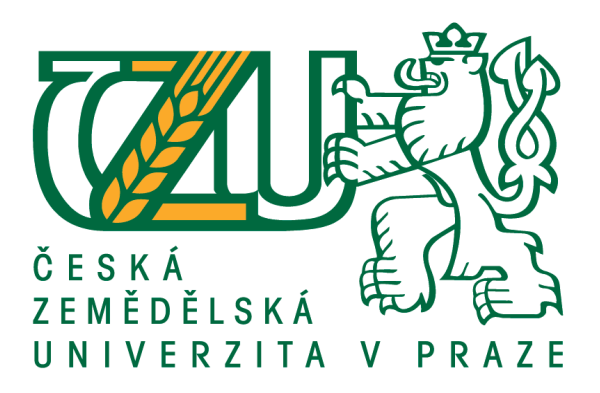

# **Bakalářská práce**

# **E-learningový kurz pro transport zvířat**

**Vlastimil Truhlář**

**© 2020 ČZU v Praze**

# ČESKÁ ZEMĚDĚLSKÁ UNIVERZITA V PRAZE

Provozně ekonomická fakulta

# ZADÁNÍ BAKALÁŘSKÉ PRÁCE

# Vlastimil Truhlář

Systémové inženýrství a informatika Informatika

Název práce

E-learningový kurz pro transport zvířat

Název anglicky

**E-learning course for transport of animals** 

#### Cíle práce

Cílem bakalářské práce je vytvořit e-learningový kurz na téma Transport živých zvířat. Tento e-learningový má budoucí absolventy připravit na získání osvědčení o způsobilosti pro řidiče a průvodce silničních vozidel, které pořádá Státní veterinární správa. E-learningový kurz bude obsahovat Příručku osvědčených postupů, vydanou Státní veterinární správou. Potřebné předpisy, jako jsou: Zákon č. 246/1992 Sb., Nařízení Rady (ES) č. 1/2005 a Vyhláška č. 4/2009 Sb. E-learningový kurz bude vytvořen pomocí LMS Moodle, který bude dostupný online a bude splňovat didaktická pravidla tvorby výukových materiálů. Teoretická část práce bude věnována základům a formám vzdělávání, potřebným zákonům a předpisům a vysvětlení pojmů SCORM, AICC, Blend learning, ADDIE, e-tutor a e-student. Dále představení formem e-learningu, jeho výhody a nevýhody a zjištění účinnosti e-learningu.

#### **Metodika**

Pro tvorbu e-learningoveko kurzu bude nutné nastudovat všeobecná didaktická pravidla, potřebné zákony, nařízení, pojmy SCORM, AICC, Blend learning, ADDIE, e-tutor a e-student. Následně bude využito LMS Moodle v cloudové verzi. Poté se již vytvoří samotný e-learningový kurz na téma Transport živých zvířat, který bude obsahovat potřebné předpisy, jako jsou: Zákon č. 246/1992 Sb., Nařízení Rady (ES) č. 1/2005 a Vyhláška č. 4/2009 Sb. Po dokončení e-learningového kurzu bude zhodnocena jeho funkčnost pomocí testovací persony typu A, včetně jejího hodnocení dle didaktických pravidel.

Oficiální dokument \* Česká zemědělská univerzita v Praze \* Kamýcká 129, 165 00 Praha 6 - Suchdol

#### Doporučený rozsah práce

 $30 - 50$  stran

Klíčová slova

e-learning, blended learning, transport živých zvířat, ADDIE, e-tutor, e-student, SCROM, AICC

#### Doporučené zdroje informací

BAREŠOVÁ, Andrea. E-learning ve vzdělávání dospělých. Praha: 1. VOX, 2011. ISBN 978-80-87480-00-7. DRLÍK, M. Moodle: kompletní průvodce tvorbou a správou elektronických kurzů. Brno: Computer Press, 2013. ISBN 978-80-251-3759-8.

MANĚNA, V. Moderně s Moodlem : jak využít e-learning ve svůj prospěch. Praha: CZ.NIC, z.s.p.o., 2015. ISBN 978-80-905802-7-5.

ZOUNEK, J. - JUHAŇÁK, L. E-learning - učení (se) s digitálními technologiemi. Praha: Wolters Kluwer Česká republika, 2016. ISBN 978-80-7552-217-7.

Předběžný termín obhajoby 2019/20 LS - PEF

**Vedoucí práce** Ing. Dana Vynikarová, Ph.D.

Garantující pracoviště Katedra informačního inženýrství

Elektronicky schváleno dne 19. 2. 2020

Ing. Martin Pelikán, Ph.D.

Vedoucí katedry

Elektronicky schváleno dne 19. 2. 2020

Ing. Martin Pelikán, Ph.D. Děkan

V Praze dne 09, 03, 2020

Oficiální dokument \* Česká zemědělská univerzita v Praze \* Kamýcká 129, 165 00 Praha 6 - Suchdol

# **Čestné prohlášení**

Prohlašuji, že svou bakalářskou práci "E-learningový kurz pro transport zvířat" jsem vypracoval samostatně pod vedením vedoucího bakalářské práce a s použitím odborné literatury a dalších informačních zdrojů, které jsou citovány v práci a uvedeny v seznamu použitých zdrojů na konci práce. Jako autor uvedené bakalářské práce dále prohlašuji, že jsem v souvislosti s jejím vytvořením neporušil autorská práva třetích osob.

V Praze dne 12.3.2020

# **Poděkování**

Rád bych touto cestou poděkoval Ing. Daně Vynikarové, Ph.D. za vedení, rady a pomoc při zpracování bakalářské práce.

# **E-learningový kurz pro transport zvířat**

#### **Abstrakt**

Bakalářská práce se zabývá tvorbou e-learningového kurzu na téma transport živých zvířat. V první části práce jsou objasněna teoretická východiska, vztahující se k e-learningu. E-learning je dnes již tradiční forma distančního vzdělávání a není vázána na tradiční školské instituce. Předními výhodami e-learningu je variabilní časový fond, který student potřebuje k pochopení studované látky, geografická dislokace mezi studenty a lektory, opakovatelnost a znovupoužití již vytvořených kurzů. Dále se zabývá standardy e-learningových kurzů, LMS Moodle a didaktikou. Tyto teoretické poznatky jsou dále uplatněny v části praktické. Praktickou část práce tvoří postup při tvorbě kurzu a e-learningový kurz samotný na téma transport živých zvířat v LMS nástroji Moodle Cloud. Kurz je dostupný online na adrese https://kurzpro-transport-zvirat.moodlecloud.com. Kurz byl otestován testovacími personami a bylo s nimi provedeno interview, z jejichž hodnocení vyplývá velmi dobrá návaznost testů na studijní materiály, naopak slabou stránkou kurzu bylo GUI, které by bylo vhodné upravit v oblasti popisu otázek s vícero možnými variantami odpovědí. Celkově byl kurz hodnocen velmi kladně. E-learningový kurt je vytvořen dle didaktických pravidel.

**Klíčová slova:** E-learning, blended learning, transport živých zvířat, e-tutor, e-student, Moodle, ADDIE, SCROM, AICC

# **E-learning course for transporting of animals**

#### **Abstract**

Bachelor thesis is about e-learning course for transporting live animals. In first part of thesis deals with theoretical basis, that are related to the issue of e-learning. E-learning is traditional form of distance learning and is not tied to traditional educational institutions. The main advantages of e-learning are the variable time resources the student needs to understand the subject matter, the geographical dislocation between students and lecturers, the repeatability and reuse of courses already created. It also deals with standards of e-learning, LMS Moodle and didactics. These theoretical bases are applied in the practical part of thesis. The practical part of bachelor thesis is about e-learning course for transporting live animals using the LMS Moodle Cloud tool. The course is available online at web site https://kurz-pro-transport-zvirat.moodlecloud.com. The course was tested by persons and interviewed. The course was tested by test persons and interviewed. The evaluation shows a very good connection of the tests to the study materials, while the weakness of the course was the GUI, which would be appropriate to modify the description of questions with several possible answers. Overall, the course was rated very positively. E-learning court is created according to didactic rules.

**Keywords**: E-learning, blended learning, transporting live animals, e-tutor, e-student, Moodle, ADDIE, SCROM, AICC

# Obsah

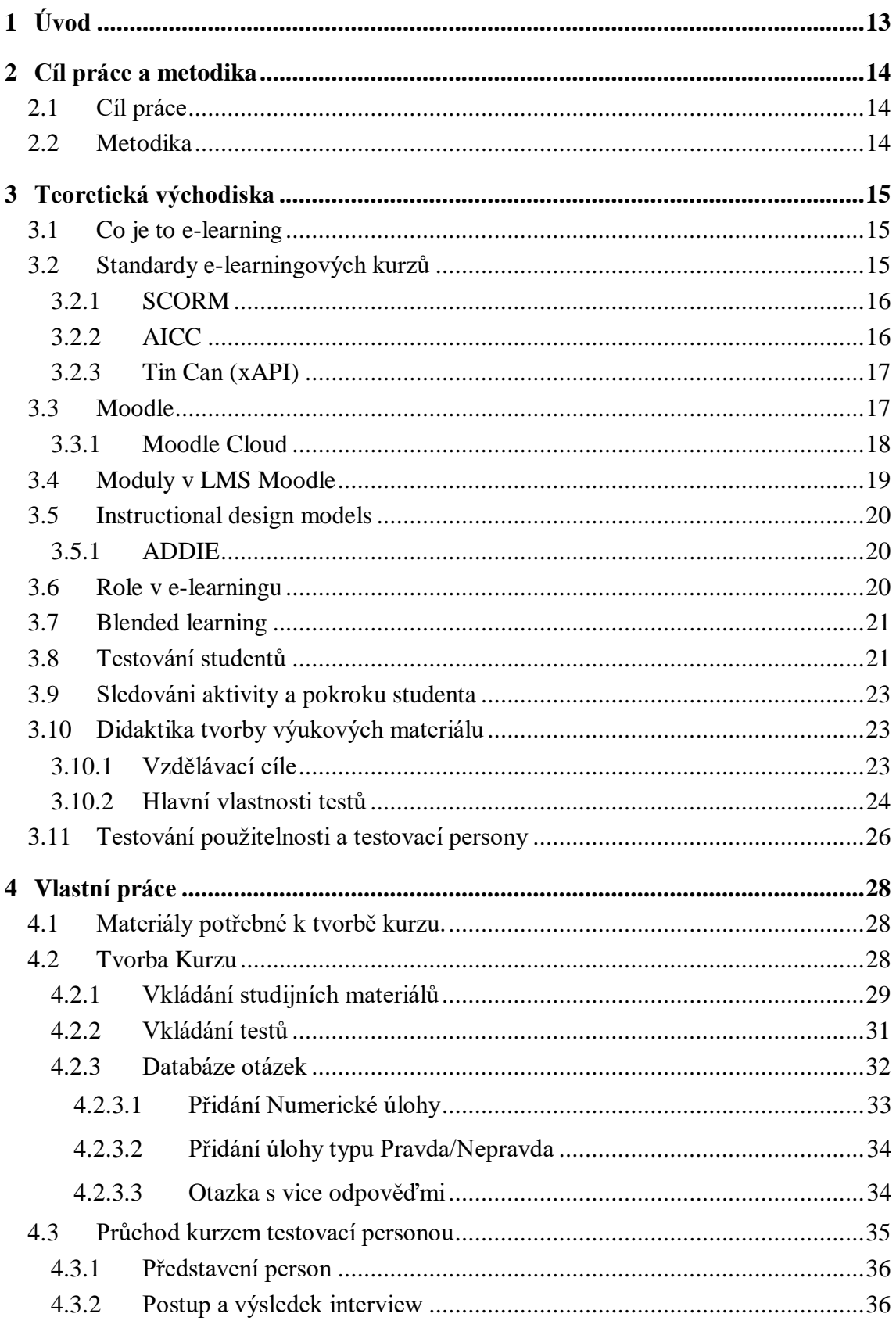

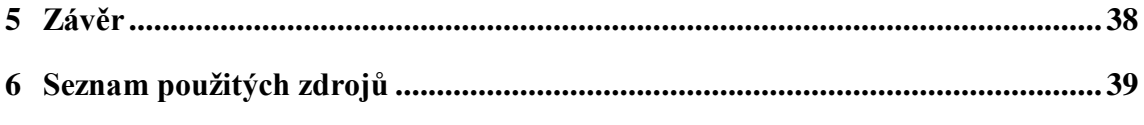

# **Seznam obrázků**

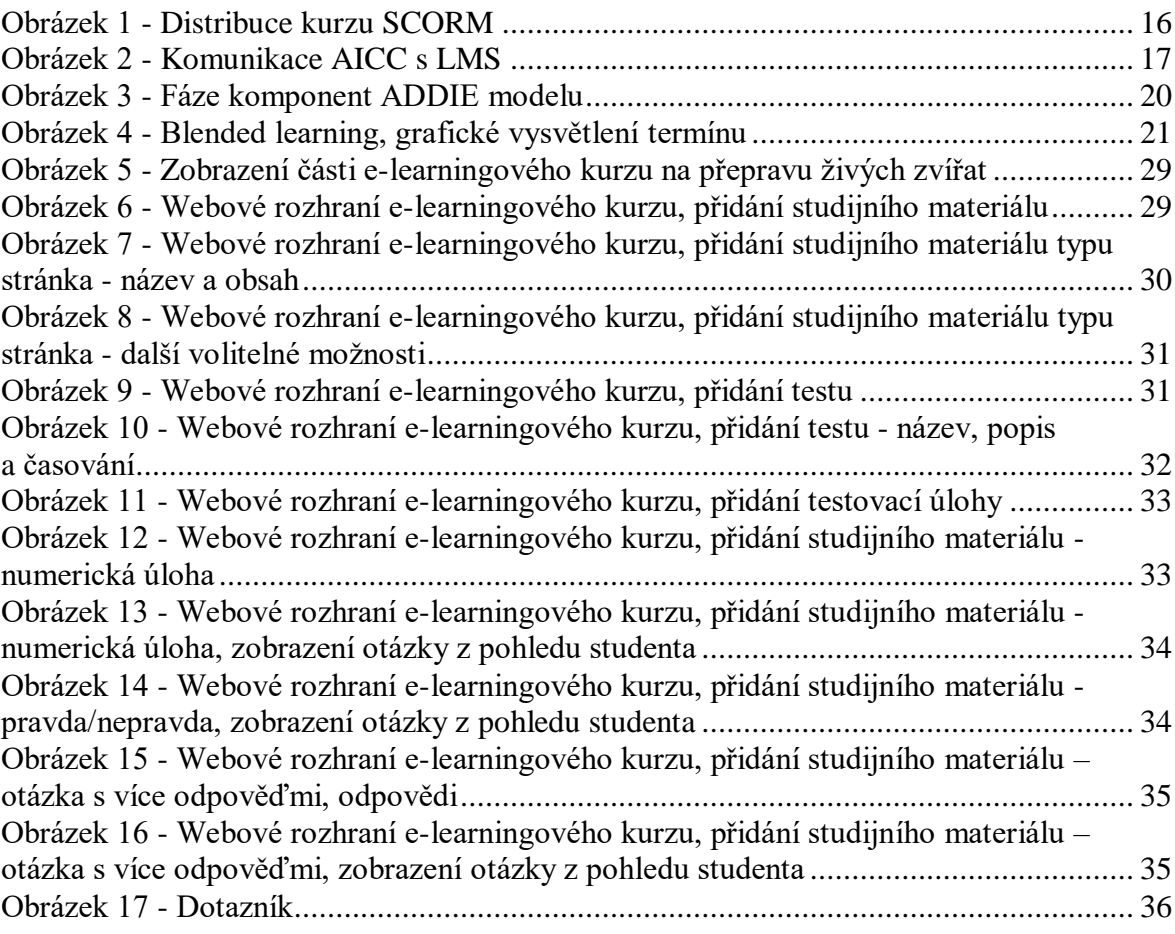

# **Seznam tabulek**

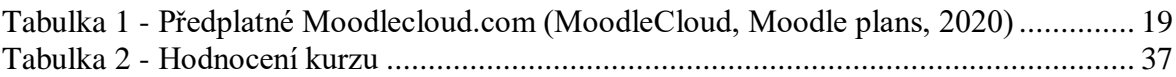

# **Seznam použitých zkratek**

Aicc - zkratka z anglické jazyka "Aviation Industry Computer-Based Training Committee"

Apatche – open source webový server pro GNU/Linux, Microsoft Windows a jiné operační systémy

APH – zkratka pro American Paint Horse. Jedná se o linii koní, která vznikla domestikaci volně žijících mustangů v Severní Americe

API - zkratka z anglické jazyka "Applicaion Programming Interface"

BOZP – bezpečnost a ochrana zdraví při práci

Check button – ovládací prvek GUI, která dovoluje nevybrat ani jednu, nebo i více variant

GNU - General Public Licence

GUI - zkratka z anglické jazyka "Graphic User Interface", neboli grafické uživatelské rozhraní

HTML – Hypertext Markup Language – jazyk používaný pro tvorbu webových stránek

HTTP – zkratka pro Hypertext Transfer Protocol – protokol pro komunikaci

HTTPS – zkratka pro Hypertext Transfer Protocol Secure – protokol pro šifrovanou komunikaci

ID - Instructional design models

LMS – zkratka anglického jazyka "Learning Management Systém" – systém pro administrativu a organizaci výuky.

Radion button – ovládací prvek GUI, která dovoluje vybrat právě jednu variantu

Scorm - zkratka z anglické jazyka Shareable Content Object Reference Model

.docx - zkratka souborového formátu textového editoru Microsoft Word

.pdf – zkratka souborového formátu Portable Document Format

# <span id="page-12-0"></span>**1 Úvod**

Celoživotní vzdělávání hraje velkou roli v rozvoji osobnosti. Čím dál více v presenčním, kombinovaném či distančním studiu jsou k předávání vědomostí využívány moderní technologie ve spojení s takzvaným Learning Management System, zkráceně LMS. Jedná se o systém spojující organizaci samotné výuky a administrativu s ní spojenou.

Náplní bakalářské práce je tvorba e-learningového kurzu na téma transport živých zvířat. V práci bude představena standartní tvorba e-learningového kurzu a objasnění základních principů práce s e-learnigem. Téma e-learningového kurzu v práci bylo zvoleno z osobních zkušeností autora v dané problematice.

Teoretická část práce postupně představí e-learning samotný. Následně budou představeny standardy SCORM, AICC a xAPI. poté bude představen LMS Moodle, jeho moduly, instructional design a vysvětlení, proč je využit v práci vlastní. Další část práce je orientována na představení rolí v e-learningu, Blended learningu, sledování a testování studentů. Nakonec bude představena didaktika při tvorbě a testování studentů.

Vlastní práce je založena na tvorbě e-learningového kurzu pomocí LMS Moodle, který je dostupný na adrese https://kurz-pro-transport-zvirat.moodle cloud.com. Tento e-learning s názvem Kurz pro transport zvířat slouží jako příprava pro kurzy pro přepravce zvířat, který pořádá Státní veterinární správa dle čl. 17 odstavce 2 nařízení Rady ES č. 1/2005. Tak jako kurz pořádaný Státní veterinární správou, tak kurz vytvořený ve vlastní práci obsahuje stejné informace, které jsou založeny na platných zákonech na ochranu zvířat proti týrání aj. Současně e-learningový kurz splňuje didaktická pravidla pro výuku dospělých. V další části je vysvětlen postup tvorby výukových a testových otázek a to z pohledu studenta i lektora. V poslední části vlastní práce je průchod testovací personou, která zhodnotí kurz samotný.

# <span id="page-13-0"></span>**2 Cíl práce a metodika**

# <span id="page-13-1"></span>**2.1 Cíl práce**

Cílem bakalářské práce je vytvořit e-learningový kurz na téma Transport živých zvířat. Tento e-learningový kurz má budoucí absolventy připravit na získání osvědčení o způsobilosti pro řidiče a průvodce silničních vozidel, které pořádá Státní veterinární správa. E-learningový kurz bude obsahovat Příručku osvědčených postupů, vydanou Státní veterinární správou. Potřebné předpisy, jako jsou: Zákon č. 246/1992 Sb., Nařízení Rady (ES) č. 1/2005 a Vyhláška č. 4/2009 Sb. E-learningový kurz bude vytvořen pomocí LMS Moodle, který bude dostupný online a bude splňovat didaktická pravidla tvorby výukových materiálů. Teoretická část práce bude věnována základům a formám vzdělávání, potřebným zákonům a předpisům a vysvětlení pojmů SCORM, AICC, Blend learning, ADDIE, e-tutor a e-student. Dále představení forem e-learningu, jeho výhody a nevýhody a zjištění účinnosti e-learningu.

# <span id="page-13-2"></span>**2.2 Metodika**

Pro tvorbu e-learningoveko kurzu bude nutné nastudovat všeobecná didaktická pravidla, potřebné zákony, nařízení, pojmy SCORM, AICC, Blend learning, ADDIE, e-tutor a e-student. Následně bude využito LMS Moodle v cloudové verzi. Poté se již vytvoří samotný e-learningový kurz na téma Transport živých zvířat, který bude obsahovat potřebné předpisy, jako jsou: Zákon č. 246/1992 Sb., Nařízení Rady (ES) č. 1/2005 a Vyhláška č. 4/2009 Sb. Po dokončení e-learningového kurzu bude zhodnocena jeho funkčnost pomocí skupiny testovacích person, včetně hodnocení dle didaktických pravidel.

# <span id="page-14-0"></span>**3 Teoretická východiska**

V první části teoretických východisek bude postupně představeno, co je to e-learning a jaké standardy tvorba obsahuje. Mezi standardy, které budou popsány, jsou SCORM, AICC a xAPI. Nedílnou součástí e-lrarningu je Blended learning. Praktická část práce bude tvořena pomocí LMS Moodle, proto budou postupně představeny Moodle Cloud, moduly a vlastnosti LMS Moodlu samotné, dále výhody, nevýhody a nakonec i zdůvodnění, proč bude k tvorbě kurzu tento LMS využit. Z technické části bude nakonec vysvětlen Instructional design models a ADDIE.

Následně budou představeny role v e-learningu, testování, sledování a pokrok studentů. Poté bude navázáno na didaktickou část při tvorbě výukových materiálu, kde budou představeny vzdělávací cíle, vlastnosti testů.

# <span id="page-14-1"></span>**3.1 Co je to e-learning**

E-learning je dnes již tradiční forma distančního vzdělávání a není vázána na tradiční školské instituce. Tato problematika nelze shrnout na možnosti využití jednotlivých technologií ve vzdělávacím procesu, ale jako komplexní problematiku. V první generaci e-learningu byly snahy vytěsnit učitele z celého procesu učení a nechat studenta studovat svým tempem, což vedlo k velkému propadáku. (ZOUNEK Jiří, SUDICKÝ Petr, s. 8)

V moderním pojetí e-learning zahrnuje samostudium v online prostředí, ale i roli učitele a nazýváme ho termínem vzdělávací proces. Právě role učitele je klíčovým prvkem výuky, který zajišťuje komplexitu učícího procesu. E-learning kromě výhod přináší i nevýhody. Mezi zápory se například řadí licencování výukových či podpůrných materiálu, autorská práva, nástroje informačních technologií. Ovšem jednou z největších problematik při každodenním provozu je podvádění studentů samotných. V rámci informačních technologií se dále řeší zabezpečení a zálohování dat. (ZOUNEK Jiří, SUDICKÝ Petr, s. 9)

Samotnou kapitolou pote je jak, kde a jakým způsobem je LMS nainstalován. Z pohledu administrátora systému LMS Moodle může být nainstalován na vlastním APATCHE serveru. Řeší se umístění serveru, hardware, software a v posledním bodě až samotný LMS Moodle. Druhou stranou mince je řešení od společnosti Moodle samotné, které využívá cloudového řešení s měsíčním poplatkem a administrátor poté řeší již pouze správu systému samotného.

### <span id="page-14-2"></span>**3.2 Standardy e-learningových kurzů**

V kapitole budou představeny standardy při tvorbě e-learningových kurzů, jako SCORM, AICC a xAPI. Tyto standardy je možné využít v LMS Moodle, který bude využité v praktické části, ale i v dalších LMS systémech. Díky standardizaci lze převádět e-learningové kurzy mezi různými LMS systémy. Práce s kurzy je graficky popsána na obrázku číslo jedna (viz str. 16). (LEARNUPON, 2019).

#### <span id="page-15-0"></span>**3.2.1 SCORM**

Slovo SCORM je zkratka pro anglický termín sharable content object reference model. Jedná se o standard při tvoření e-learningových kurzů jenž spojuje možnosti sdílení kurzů samotných, či jejich částí a dalších informací, napříč systémy LMS. Jednou z největších výhod SCORM, je právě možnost přenosu vzdělávacích kurzů mezi systémy LMS (LEARNUPON, 2019).

Pro vytvoření e-learningového kurzu se standardem SCORM se musí využít podporovaný nástroj pro jeho tvorbu. Na výběr je mnoho nástrojů, mezi základní patří například PowerPoint. Profesionální nástroje poté jsou Articulate Storyline 360, Adobe Captivate, Elucidat, iSpring, Camtasia a mnoho dalších. Po vytváření kurzu, včetně didaktických pravidel, již pouze stačí import do preferovaného LMS jako například Moodle. Průběh implementace kurzu do LMS je znázorněn na obrázku 1. Kurz ve standardu SCORM si nemusí tvořit sám autor kurzu, ale můžeme si zakoupit již vytvořený, jako například BOZP (LEARNUPON, 2019).

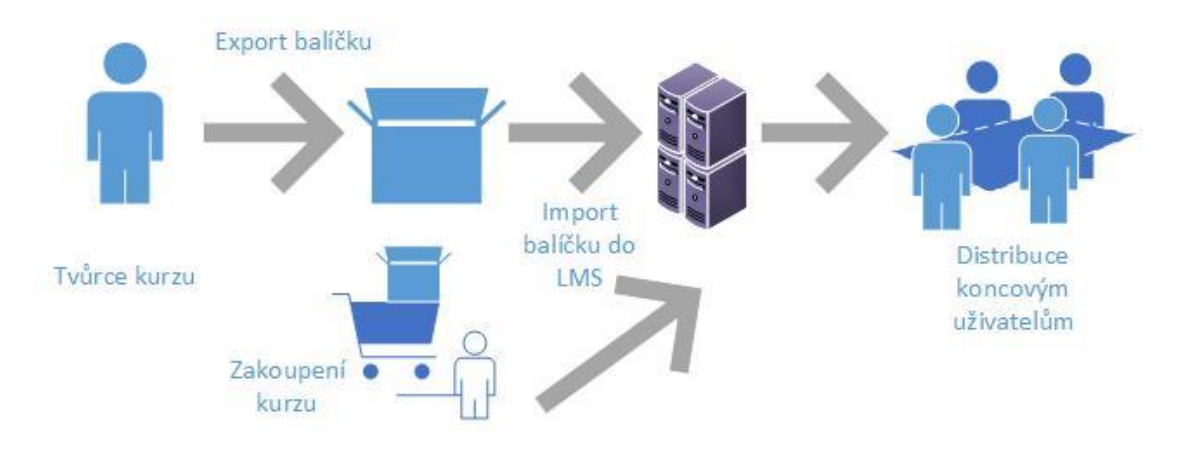

<span id="page-15-2"></span>Obrázek 1 - Distribuce kurzu SCORM

Poslední verzí standardu je SCORM 2004 4th edition z roku 2009 a jeho velkou nevýhodou je nutnost být online pro přístup ke kurzu. (SCORM.COM, 2019)

### <span id="page-15-1"></span>**3.2.2 AICC**

AICC není zkratka standardu, jako spíše zkratka členů zakladatelů skupiny. Skupinu v roce 1988 založil The Boeing Company za účelem standardizace vzdělávacího systému. Obousměrný přenos, který je vyobrazený na obrázku číslo 2 (viz str. 17), dat mezi LMS a AICC probíhá pomocí textového řetězce a samotný kurz je tvořen pomocí HTML. Přenos dat je provozován zabezpečeným protokolem HTTPS, což je v podstatě nejdůležitější výhodou oproti mladšímu standardu SCORM. Podpora AICC skončila rozpadem skupiny v roce 2014. (Growthengineering.co.uk, 2016)

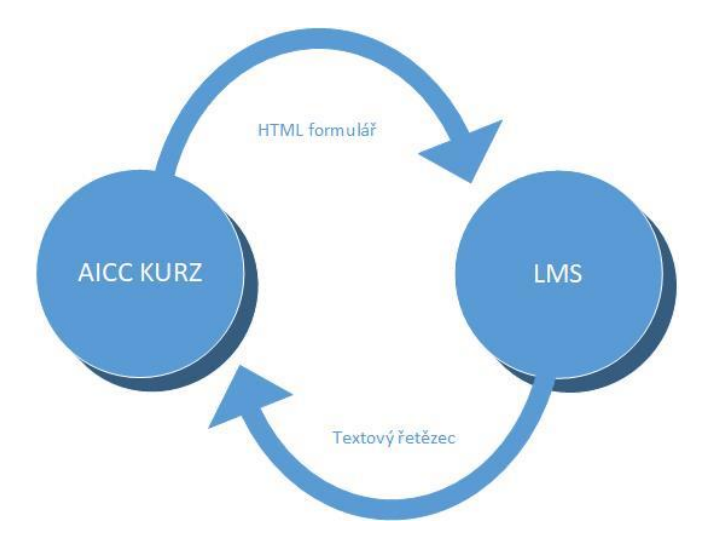

<span id="page-16-2"></span>Obrázek 2 - Komunikace AICC s LMS

#### <span id="page-16-0"></span>**3.2.3 Tin Can (xAPI)**

Projekt Tin Can neboli Experience API byl vyvinut v roce 2013. Vývoj xAPI byl zahájen kvůli zastarávání standardu SCORM. xAPI stejně jako SCORM je volně šiřitelný software, což také přispívá k jeho velkému rozmachu. Používá se nejenom pro LMS, ale využívají ho taktéž soukromé veřejné organizace. Programátor vytvoří kostru a grafické rozhraní kurzu dle instrukcí zákazníka pomocí HTML aj. jazyků, naplnění kurzu daty již probíhá v grafickém rozhraní (GUI). (xAPI.com, 2020)

## <span id="page-16-1"></span>**3.3 Moodle**

Historie Moodle sahá až do roku 2002, kdy ho Martin Dougiamas vyvinul jako platformu pro pedagogy. Jeho primárním cílem bylo vytvořit nástroj pro podporu interaktivního online učení. V dnešní době se tento LMS systém využívá kromě školství také v neziskových organizacích, nemocnicích či v podnicích aj. (MANĚNA Václav, MANĚNOVÁ Martina, ŠÍN Martin, MYŠKA Karel, 2016, s. 80; DRLÍK Martin, ŠVEC Peter, KAPUSTA Jozef, MESÁROŠOVÁ, s. 19).

LMS Moodle je nejpopulárnější LMS systém a důvodů k tomu má několik. Jako první věc to, že může být zcela zdarma a to bez jakýchkoliv výjimek. LMS Moodle je open source software, který je distribuovaný na základě GNU. Tento vzdělávací nástroj si může každý vytvořit sám anebo si ho nechat outsourcingovat jinou firmou. Firmy poskytující outsourcing obvykle nabízejí vývoj a instalaci modulu, implementace nastavení, konzultace a mnohé další služby. (MANĚNA Václav, MANĚNOVÁ Martina, ŠÍN Martin, MYŠKA Karel, 2016, s. 80; DRLÍK Martin, ŠVEC Peter, KAPUSTA Jozef, MESÁROŠOVÁ, s. 19).

Druhým důvodem je globální komunita uživatelů, kteří LMS Moodle implementují do svých firem nebo je pouze outsourcingují. Toto je možné díky volně přístupnému kódu, který tito uživatelé aktivně upravují a kontrolují, což přináší vyšší bezpečnost. Pokud při implementaci LMS nastane nějaká chyba, uživatel ji zveřejní v komunitním fóru, kde téměř vždy dostane odpověď od ostatních uživatelů. Takto se komunitní fórum stává nepřebernou studnicí návodu k samotnému SW. (MANĚNA Václav, MANĚNOVÁ Martina, ŠÍN Martin, MYŠKA Karel, 2016, s. 80; DRLÍK Martin, ŠVEC Peter, KAPUSTA Jozef, MESÁROŠOVÁ, s. 19).

Posledním zmíněným důvodem je konfigurovatelnost, flexibilita a rozmanitost funkcí, které přímo i nepřímo souvisí se dvěma výše uvedenými důvody. Komunitou jsou vytvořeny stovky zásuvných modulů, které mění vlastnosti či GUI samotného systému. Stejně tak moduly jsou tvořeny komerčně. (MANĚNA Václav, MANĚNOVÁ Martina, ŠÍN Martin, MYŠKA Karel, 2016, s. 80; DRLÍK Martin, ŠVEC Peter, KAPUSTA Jozef, MESÁROŠOVÁ, s. 19).

#### <span id="page-17-0"></span>**3.3.1 Moodle Cloud**

Všeobecně cloud v terminologii informačních technologií znamená síť navzájem spojených serverů, které jsou alokovány v jednom městě, státu, kontinentu nebo po celé planetě a fungují jako jeden ekosystém. Tyto servery jsou konstruovány například pro ukládání dat, streamování videí aj. Dále se pojem cloud dělí na Veřejný cloud (nabízející své funkce pomocí world wide web, neboli internetu) a Privátní cloud (dostupný pouze v interní síti jedné organizace). Třetím způsobem je Hybridní cloud, který je na pomezí dvou zmíněných druhů cloudového řešení. Posledním je Komunitní cloud, který své prostředky sdílí jen mezi vybranými organizacemi, například pro účely vládních institucí. To jaký způsob cloudového řešení je nejlepší využít je velmi složitá otázka závislá na způsobu využití a zabezpečení ukládaných dat. (Microsoft Azure, 2020)

Společnost Moodle, která vytváří LMS Moodle nabízí krom konvenčního způsobu implementace systému na vlastní či pronajatý hardware, také cloudové řešení MoodleCloud. Služba MoodleCloud je poskytována přímo vývojáři systému. Díky tomu obsahuje cloudové řešení poslední verzi, různorodé balíčky, doplňky pro LMS a především zabezpečení. V současné době MoodleCloud nabízí tři balíčky řešení, dva placené a jeden zcela zdarma. Balíček zdarma nabízí základní funkce, avšak je plně funkční a pro malý počet uživatelů a dat i dostačující. Stejně tak může sloužit jako verze testovací pro MoodleCloud služby, a to před implementací verze plné. (SupportMoodle.com, 2020)

Společnost Moodle nabízí celkem pět možných variant, které se mezi sebou liší cenou, maximálním počtem uživatelů, maximální kapacitou pro ukládání dat, vlastními certifikáty, extra plugin pack a BigBlueButton. Veškerá data jsou vyobrazena v tabulce číslo 1 (viz str. 19). Pro účely bakalářské práce a tvorby kurzu pro přepravu živých zvířat bude využito první bezplatné varianty Moodle for Free. V případě potřeby zvýšení například počtu uživatelů, či navýšení úložné kapacity, lze jednoduše změnit tarif na vyšší. (SupportMoodle.com, 2020)

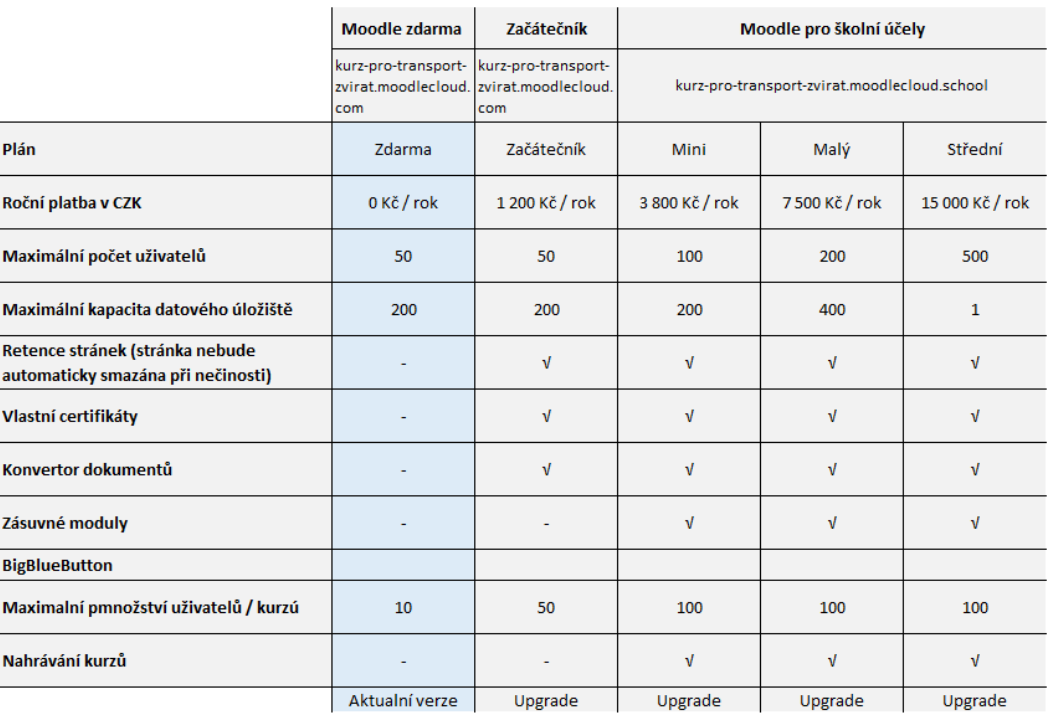

<span id="page-18-1"></span>Tabulka 1 - Předplatné Moodlecloud.com (MoodleCloud, Moodle plans, 2020)

# <span id="page-18-0"></span>**3.4 Moduly v LMS Moodle**

LMS Moodle je složen z jádra, modulů a knihoven. Tyto tři části se dělí do osmi skupin. První skupinou jsou Aktivity, tento modul představuje základní činnosti, jako jsou testy, testovací úlohy nebo certifikáty. Další skupinou jsou Bloky, které slouží k doplnění kurzu o dodatečné informace, jako například RSS zprávy. Filtry mění formátování slov, kdy například ve studijních materiálech zvýrazňují generované vzorce. Skupina Formát kurzu dovoluje úpravu zobrazení například předvolená týdenní zobrazení. Pátou skupinou jsou Repozitáře, které slouží pro ukládání materiálu, které jsou použité v kurzu v externím uložišti. Externími uložišti mohou být cloudová uložiště, jako je DiskGoogle a Dropbox. Naopak skupina modulů Portfolia slouží pro sdílení vlastní práce, příkladem je Mahara. Poslední skupinou modulů jsou Uživatelé, tento modul dovoluje autentizaci uživatelů přes jiné systémy, například Facebook. Dovoluje také vytvořit SSO neboli Single Sign přihlašování. (DRLÍK Martin, ŠVEC Peter, KAPUSTA Jozef, MESÁROŠOVÁ, s. 319)

Správa modulů probíhá pomocí webového rozhraní LMS Moodle a je k nalezení přímo v nastavení. Moduly se takto dají přidávat, odebírat, získávat informace o verzi modulů či jejich dostupnosti. (DRLÍK Martin, ŠVEC Peter, KAPUSTA Jozef, MESÁROŠOVÁ, s. 319)

## <span id="page-19-0"></span>**3.5 Instructional design models**

Instructional design models, zkráceně ID, můžeme volně přeložit jako model instruktážního návrhu. ID obsahuje pokyny jakým způsobem nejlépe uspořádat pedagogické scénáře pro efektivní využití výuky. Tyto scénáře zahrnují instructional design, volně přeloženo instruktážní návrhový proces, který je pomocný právě pedagogům. Instructional design je proces vedoucí k navržení konkrétního modelu výuky dle individuálních potřeb studentů, definující cíle a plán výuky včetně návrhu testovacích úloh studijních činností pro zkvalitnění výuky samotné. (Educational Technology, 2017)

Existuje velké množství modelů, jako například ADDIE, Dick And Carey, TPACK a mnohé další. My se však zaměříme pouze na model ADDIE, který je využíván i pedagogy. (Educational Technology, 2017)

### <span id="page-19-1"></span>**3.5.1 ADDIE**

ADDIE model, který můžete vidět na obrázku číslo 3, se řadí mezi nejoblíbenější ID modely a je po mnoho let využíván designéry, ale i pedagogy pro návrhy a realizace školících programů. (Educational Technology, 2018)

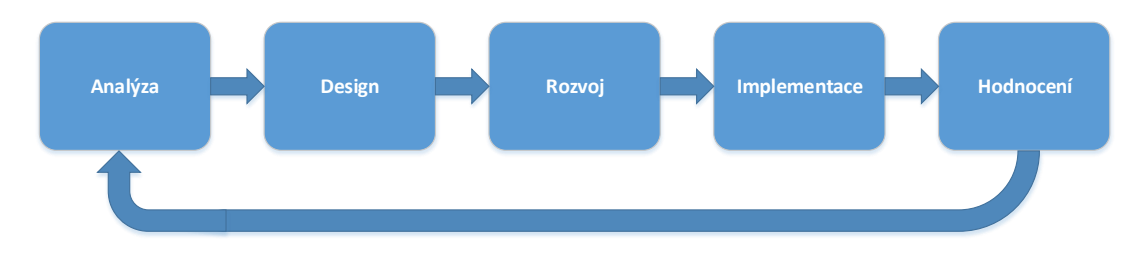

<span id="page-19-3"></span>Obrázek 3 - Fáze komponent ADDIE modelu

## <span id="page-19-2"></span>**3.6 Role v e-learningu**

V e-learningovém prostředí je student označován termínrm e-student. Vyučující se označuje více pojmy, pro distanční vzdělávání hovoříme o tutorovi, při blended learningu pak o instruktorovi nebo vyučujícím. Často je vyučující označován pouze termínem e-tutor. Zároveň jsou na obě role, e-tutora i e-studenta, kladeny vyšší nároky oproti klasickému studiu. Základním předpokladem je možnost internetového připojení a přístupu k počítači, tabletu a dalším podporovaným zařízením. (BAREŠOVÁ Andrea, s. 49)

K absolvování e-learningového kurzu potřebuje student motivaci a vhodné prostředí bez rušivých elementů. Ideální frekvencí pro studium je každý den. Vzděláváním rozumíme čerpání informací ze studijních materiálů, procházení testů či on-line komunikace se spolužáky a vyučujícími. E-tutor musí zejména povzbuzovat, aktivizovat, motivovat a hodnotit e-studenty. Toho by měl dosahovat vstřícností, adekvátním hodnocením zadaných úkolů a testů. Frekvencí pro vykonávání role e-tutora v kurzu je stejné jako pro studenty a to každý pracovní den v týdnu. Předávané znalosti studentům mají být jak teoretické, tak i praktické. Rovnocennost komunikace mezi e-tutorem a e-studentem by měla být vyrovnaná a nesmí být ani z jedné strany určitá míra nadřazenosti. Další role mohou být administrátorské a manažerské. (BAREŠOVÁ Andrea, s. 49)

# <span id="page-20-0"></span>**3.7 Blended learning**

Blended learning, někdy nazýván b-learnin, Blended e-learning či hybridní vzdělávání, spojuje moderní technologie s klasickou formou vzdělávání, graficky je toto spojení vyjádřeno v obrázku číslo 4. Student s učitelem mohou být spolu v jedné místnosti, přičemž vzdělávací proces (tímto pojmem zdůrazňují důležitost učitele) je zprostředkován například LMS Moodle, včetně studijních materiálu a testů. (ZOUNEK Jiří, SUDICKÝ Petr, s. 10)

Mezi další formy hybridního vzdělávání patří rozdělení výukových materiálu do formy elektronické a tištěné. Nebo obecný univerzální učební materiál a materiál cíleně pro skupinu vytvořený lektorem. (ZOUNEK Jiří, SUDICKÝ Petr, s. 10)

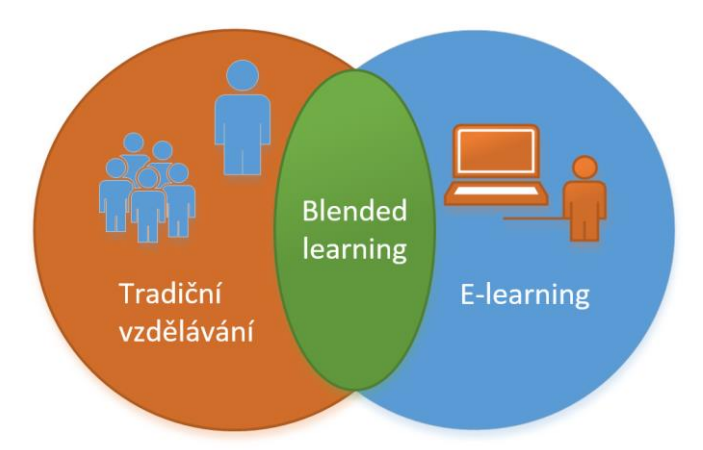

<span id="page-20-2"></span>Obrázek 4 - Blended learning, grafické vysvětlení termínu

# <span id="page-20-1"></span>**3.8 Testování studentů**

LMS Moodle obsahuje mnoho typů testovacích otázek. Mezi nejčastěji využívaný typ otázek patří výběr z více možných odpovědí a využívá možnost zvolit správnou odpověď, či odpovědi pomocí radion button, či check button. Jak tato otázka vypadá je vyobrazeno na obrázku číslo 16 (viz str. 34). Druhou možností je úloha typu pravda/nepravda, kdy uživatel volí odpověď na otázku v typu ano, nebo ne (viz obrázek číslo 14 na str. 33). Dále je dostupná varianta dlouhé odpovědi, kde se píše delší textový řetězec. Varianta dlouhé odpovědi nelze automaticky vyřešit a musí ji hodnotit přímo lektor. Čtvrtou variantou testové úlohy je typ přiřazovací, který umožnuje výběr z několika odpovědí. Posledním typem je numerická úloha, která lze kombinovat stejně jako typ úlohy s výběrem možných odpovědí. Úloha Numerického typu je vyobrazena na obrázku číslo 13 (viz str. 33). Vytvořené testovací úlohy jsou ukládány do databáze testovacích úloh, ze kterých se při tvorbě

testu testovací úlohy čerpají. (DRLÍK Martin, ŠVEC Peter, KAPUSTA Jozef, MESÁROŠOVÁ, s. 175)

Testování studentů v elektronické podobě má mnoho nesporných výhod oproti testování v papírové formě. Výhodou je opakované použití jednoho testu, který obsahuje buď stejné testové otázky anebo je automaticky generován z databáze otázek. Takto vytvořený test, v závislosti na velikosti databáze otázek, může generovat pro každého studenta unikátní sadu otázek. Test lze opakovat vícekrát, pokud je tato možnost povolena při tvorbě testu. Student ihned zná své bodové ohodnocení a s tím spojené hodnocení pomocí známek. Při hodnocení testu muže jeho autor studentovi sdělit správné odpovědi na otázky, které byly špatně<br>zodpovězeny. (MANĚNA Václav, MANĚNOVÁ Martina. ŠÍN Martin. zodpovězeny. (MANĚNA Václav, MANĚNOVÁ Martina, ŠÍN Martin, MYŠKA Karel, s. 151)

U testu lze nastavit časový limit na jeho absolvování, časový limit se volí dle náročnosti testových otázek a řídí se tak didaktickými pravidly. Další možností je časové období, kdy bude test studentovi zpřístupněn. Stejně tak test může být zpřístupněn po přečtení všech studijních materiálů. (MANĚNA Václav, MANĚNOVÁ Martina, ŠÍN Martin, MYŠKA Karel, s. 151)

Do testových úloh lze vložit interaktivní prvky, které slouží ke zkoušení studentů. Testová úloha může obsahovat například audio ukázku (rozeznání autora skladby dle audio stopy), video, přiřazovací úlohu aj. (MANĚNA Václav, MANĚNOVÁ Martina, ŠÍN Martin, MYŠKA Karel, s. 151)

K LMS Moodle lze přistupovat z desktopového počítače, notebooku, tabletu či chytrého telefonu. Není tak vázán na operační systém a ani na geografickou lokaci, ze kterého student, nebo i lektor, do kurzu přistupuje. Tato vlastnost je nesmírnou výhodou pro obě strany, avšak při testech přináší problémy, které se musí ošetřit. (MANĚNA Václav, MANĚNOVÁ Martina, ŠÍN Martin, MYŠKA Karel, s. 119).

Přístup k testům lze omezit, aby byly přístupné pouze z určitého místa. Tím místem může byt speciální místnost ve škole, která je pod dozorem lektora. Přístup může být ponechán pouze z desktopového počítače a notebooku, ale s časovým omezením přístupu k testu a časovým omezením na jeho absolvování. Pokud se tyto problémy neošetří, studenti mohou spolu při testech kooperovat nebo výsledky hledat na internetu (ovšem vždy záleží, jak je test koncipován). (MANĚNA Václav, MANĚNOVÁ Martina, ŠÍN Martin, MYŠKA Karel, s. 151)

Hodnocení studentů může probíhat pomocí známek, či slovního hodnocení. Známkování studentů je nedílnou součástí a je z didaktického hlediska vhodnou formou k hodnocení pokroku studentů. Díky pokročilým funkcím, které LMS Moodle umožnuje, lze zobrazit průměr nejen jednoho studenta, ale i celého kurzu v jednom akademickém roce. Díky tomu lektor získává zpětnou vazbu k poskytovaným studijním materiálům, testům a celkové kvalitě výuky. (DRLÍK Martin, ŠVEC Peter, KAPUSTA Jozef, MESÁROŠOVÁ, s. 230)

Ukončení kurzu je nutné vhodným způsobem okomentovat. Komentář musí vycházet z podmínek, které jsou kurzem stanoveny, například úspěšným absolvováním průběžných testů. (DRLÍK Martin, ŠVEC Peter, KAPUSTA Jozef, MESÁROŠOVÁ, s. 242)

### <span id="page-22-0"></span>**3.9 Sledováni aktivity a pokroku studenta**

LMS Moodle umožnuje sledování pokroků studentů kurzu. Je využíván podmíněný přístup k materiálům, například absolvováním průběžného testu. Takto lze docílit, aby se student seznamoval se studijními materiály v určitém chronologickém pořadí. (DRLÍK Martin, ŠVEC Peter, KAPUSTA Jozef, MESÁROŠOVÁ, s. 225)

Možnostmi, kterými lze studentovi omezit přístup ke všem studijním materiálům je několik. První možností je časové omezení přístupu, kterým omezíme přístup k materiálům například dle týdnů. Druhou možností je omezení přístupu na základě absolvovaných činnosti. Těmito činnostmi mohou být: otevření studijního materiálu, vyplnění ankety nebo absolvování testu nad minimální možnou hranici. (DRLÍK Martin, ŠVEC Peter, KAPUSTA Jozef, MESÁROŠOVÁ, s. 226).

Skryté části kurzu se mohou skrýt tak, že studentovi není jejich skrytí ani naznačeno. Dle didaktických pravidel při tvorbě podmíněného zobrazování studijních materiálu, má být student obeznámen, že zde takový materiál je a jeho dostupnost je podmíněna splněním určitých povinnosti popsaných v předchozí kapitole. (DRLÍK Martin, ŠVEC Peter, KAPUSTA Jozef, MESÁROŠOVÁ, s. 226).

Ověřování činností pomocí otevření studijního materiálu není zcela vhodné, neboť LMS Moodle nepozná, jak studijní materiál byl dlouho otevřen a jestli ho student vůbec četl. (DRLÍK Martin, ŠVEC Peter, KAPUSTA Jozef, MESÁROŠOVÁ, s. 227).

# <span id="page-22-1"></span>**3.10 Didaktika tvorby výukových materiálu**

V této kapitole budou popsány postupy tvorby výukových materiálů splňující didaktické náležitosti. Budou představeny vzdělávací cíle a vlastnosti testů. Cílem vzdělávání je, aby studenti po úspěšném zakončení studia byli schopni vlastními slovy charakterizovat podstatu samotného kurzu.

## <span id="page-22-2"></span>**3.10.1 Vzdělávací cíle**

Vzdělávací cíle mají dvě nejdůležitější funkce: funkce řídící a funkce zpětnovazebná. Řídící funkce má za úkol navigaci studentů a jejich usměrňování při studiu, taktéž ale naviguje lektora při tvorbě výukových materiálů. Druhá funkce je zpětnovazební, která poskytuje informace o nabitých vědomostech studentů a lektor tak získá informace o studijních materiálech, které vytvořil. Zpětnovazební informace se získávají například pomocí úkolů, testů. (KURELOVÁ Milena, KANTORKOVÁ Hana. s. 63).

Tyto cíle podléhají určité hierarchii, kdy se cíle uspokojují od nejobecnějších, přes cíle obecné a modulů až po cíle lekce. Nejvyšším cílem studentů by měla být jejich seberealizace. Níže v pyramidě jsou položeny obecné cíle, představující profil studenta, který úspěšně ukončil kurz. Dále potom cíle modulů, které představují monotématický uzavřeny celek a nakonec cíle lekce, která představuje jedno dané dílčí téma modulu. (KURELOVÁ Milena, KANTORKOVÁ Hana. s. 63).

Existují celkem tři základní typy vzdělávacích cílů. Prvním typem jsou cíle poznávací, neboli kognitivní, představující dovednosti intelektuální a různé způsobilosti. Druhým typem jsou cíle výcvikové neboli psychomotorické, které umožňují rozvoj dovedností praktických. Třetím a posledním jsou cíle postojové, neboli afektivní. Formulace postojů je nutné vyjadřovat s citem. (KURELOVÁ Milena, KANTORKOVÁ Hana. s. 62).

Vlastnosti cílů musí být přiměřené neboli splnitelné, konzistentní, jednoznačně interpretované, kontrolovatelné s komplexní. Vlastnosti mohou vyjádřit metodou SMART, které představují zkratky z anglického jazyka specifický, měřitelný, přidělitelný (assignable), realistický a časově ohraničený (time-bound). (KURELOVÁ Milena, KANTORKOVÁ Hana. s. 62)

Princip uspořádání kognitivních cílů dle Bloomovy taxonomie představuje uspořádání kategorií od nejsnazších až po ty nejsložitější. Kategorií máme 6 a patří mezi ně znalost, porozumění, aplikace, analýza, syntéza a hodnocení. (KURELOVÁ Milena, KANTORKOVÁ Hana. s. 62).

#### <span id="page-23-0"></span>**3.10.2 Hlavní vlastnosti testů**

Mezi hlavní vlastnosti testů a testových otázek patří validita, reliabilita, senzitivita, objektivita a praktičnost.

Validita testů představuje vhodnost testu a lze ji pokládat za nejdůležitější vlastnost. Validita lze posuzovat z vícero hledisek:

- Kurikulární validita, tedy obsahová. Při obsahové validitě posuzujeme, zda je obsah testu v souladu s tím, co je obsaženo ve studijním programu, osnovách a zároveň co je ve skutečnosti vyučováno.
- Konstruktová validita. Tento typ validity je využíván při testech zjišťujících daný rys založený na teoretickém předpokladu. Jako příklad může být předpoklad pro kreativitu, inteligenci apod.
- Kriteriální validita. Ta nám posuzuje porovnání minimálně dvou hodnot, které posuzujeme. Příkladem může být snaha otestovat studijní předpoklady pro budoucí prospěch v dalších ročnících, konkrétně při přechodu ze střední na vysoké školy. Korelační koeficient je ovšem většinou poměrně nízký, nejedná

se tedy o příliš spolehlivé kritérium. (MILLER Ivan, NĚMEJC Karel, s. 32, www.scio.cz, 2020)

Validitu nám ovlivňuje mnoho faktorů. Nízkou validitu nám tak způsobí nesrozumitelné pokyny, příliš velká, ale i malá obtížnost otázek, špatně volené alternativy odpovědí, strach žáka z vlastních výsledků, zbrklost, ale i třeba snaha o testování orientace ve složitých strukturách odpovědí může být kontraproduktivní vzhledem k validitě testu. (MILLER Ivan, NĚMEJC Karel, s. 32) Validitu testů lze nejlépe zhodnotit Bloomovou tabulkou, která kombinuje druh testovaného učiva se všemi typy zadaných úloh. (MILLER Ivan, NĚMEJC Karel, s. 32)

Reliabilitou testu rozumíme spolehlivost testu, tedy potlačení náhody. Reliabilitu hodnotíme na základě korelačních koeficientů, kdy hodnoty pod 0,64 jsou považovány za nereliabilní. Je dobré si uvědomit, že pokud je test validní je i reliabilní, ale reliabilní test nemusí být vůbec validním, tedy máme dobře položené otázky, ale ptáme se na něco mimo téma. (MILLER Ivan, NĚMEJC Karel, s. 32)

Jako diskriminační hodnotu testu si můžeme představit Gausovu křivku zahrnující objem známek po zhodnocení výsledků všech testů. Rozlišuje tedy testované jedince podle jejich znalostí. Pokud je test dobře citlivý, měly by výsledky být rozprostřeny po celé hodnotící škále, pakliže mají výsledky výraznou tendenci k jednomu stupni hodnocení, znamená to špatnou diskriminační hodnotu testu. Je dobré analyzovat otázky, u nichž dosahují správné / špatné odpovědi 100 % a takové otázky vyřadit pro budoucí test. (MILLER Ivan, NĚMEJC Karel, s. 34)

Objektivitou u testů zařizujeme stejné podmínky pro všechny testované osoby. Zahrnujeme sem:

- Formální objektivitu: okolní prostředí působící na testované osoby, jako světlo, klid apod. a způsob administrace testu, tedy jednoznačné zadání testu a sním související podmínky a pravidla pro všechny stejné.
- Obsahovou objektivitu: tedy nemusí existovat možnost chybovosti ve správných odpovědích. Nejasnosti mohou vést k neporozumění a neshodám v názorech u vícero hodnotitelů, ale i testovaných, je tedy důležitá jednoznačná formulace otázek. (MILLER Ivan, NĚMEJC Karel, s. 34)

Použitelností testů rozumíme to, jak snadno a korektně lze testy zhodnotit, tedy opravit. (MILLER Ivan, NĚMEJC Karel, s. 35)

Pro testovou položku je důležitá její stavba. Stavba testové položky musí obsahovat úvodní informace, správnou formulaci otázky, charakteristiku způsobu odpovídání. Je nutné, aby byla správně jazykově formulována a vyhýbala se tvrzením jako nikdy, vždy, všude apod. Do testových položek lze na základě vhodnosti zařadit obrazy či grafy, vždy však s patřičným popiskem. (RVP.CZ, 2020)

Testové položky máme dvojího typu: uzavřené a otevřené.

- Uzavřená položka obsahuje odpovědi na základě alternativních odpovědí (výběr) nebo seřazovací, či přiřazovací úlohy.
- Otevřená úloha obvykle obsahuje doplňovací otázky, na které lze odpovědět stručnou či širokou (rozepisovací) odpovědí.

Každá varianta testových položek má samozřejmě své výhody i nevýhody. Pro uzavřené položky můžeme mezi výhody zařadit velmi snadné vyhodnocení, vysokou objektivitu při hodnocení a dobré prověření dílčích vědomostí. Zatímco mezi nevýhody spadá vyšší pravděpodobnost správné odpovědi i bez znalostí, zhoršená diagnostika myšlenkových operací studenta (pochopení vzájemných vztahů). Otevřené úlohy nám přinášejí výhody v podobě možnosti detekce porozumění a kreativity studenta, požadavek na odborné vyjadřování apod. Nevýhodami pak je obtížnější formulace otázek, obtížnější hodnocení odpovědí a možnost nepochopení otázky. (MILLER Ivan, NĚMEJC Karel, s. 35, RVP.CZ, 2020)

### <span id="page-25-0"></span>**3.11 Testování použitelnosti a testovací persony**

Testovací persony slouží jako nástroj, který dokáže přiblížit reálné potřeby uživatele. Podoba person je většinou imaginární postava, která odpovídá vlastnostem skupiny zastoupené mezi uživateli. Postavy se mohou pojmenovávat, ale důležitější je, aby jejich popis obsahoval relevantní informace, jako například věk, pohlaví, vzdělání, typický den, historie, cíle a zájmy. (Robertnemec.com, 2020)

Snowball sampling metoda, neboli volně přeloženo metoda sněhové koule, definuje způsob získávání doporučení. Tato metoda je často využívání k získávání doporučení v úzce zaměřených skupinách lidí, jako například neveřejná skupina majitelů koní. Snowball sampling metoda se dále člení na lineární, exponenciální nediskriminační a exponenciální diskriminační metodu. Metoda lineární začíná jedním vzorkem, který na konci studie dá pouze jedno odpovídající doporučení, při metodě exponenciální začíná stejně jako metoda lineární, pouze na konci studie dá testovaná osoba doporučení více. Exponenciální diskriminační metoda vychází z metody nediskriminační, kdy vzorek akceptovatelný pro další interview musí splňovat požadavky a vybrán je pouze jeden. (QuestionPro, 2020)

Cílem testování, například webových stránek, je odkrýt a opravit problémy, na které může reálný uživatel narazit. Testovat je možné v jakékoli životní fázi systému. Testování použitelnosti lze rozdělit podle čtyřech různých metod. První metodou je testování uživatelské, kde testování provádí sami uživatelé, dalším způsobem je testování heuristické a formální, kdy jsou využívání specialisté. Čtvrtou metodou pak je testování speciálním programem a je tak testován automaticky. (KRUG Steve, s. 20)

Dalším způsobem rozdělení testování je na kvantitativní a kvalitativní způsob. Kvantitativní způsob spoléhá na velký soubor dat, které se nasbírají pomocí anket, dotazníků. Kvalitativní způsob testování se nejčastěji využívá individuálním rozhovorem. Kvalitativní metody jsou náročnější než metody kvantitativní, přinášejí ovšem přesnější informace. (Shoptet, 2020)

# <span id="page-27-0"></span>**4 Vlastní práce**

V kapitole vlastní práce, bude postupně představena tvorba e-learningového kurzu na téma Přeprava živých zvířat. Tento kurz je vytvořen jako příprava pro kurz pořádaným Státní veterinární správou, pro získání povolení pro transport živých zvířat. Z tohoto důvodu kurz bude obsahovat studijní materiály, které splňují faktické požadavky, a zároveň kurz bude splňovat požadavky didaktické.

Budou představeny technické náležitosti LMS Moodle Cloud a jak je kurz dostupný online. V práci bude představeno, jakým způsobem se vkládají studijní materiály, testy a jak jsou zobrazeny pro studenta. Na konci práce bude kurz absolvován testovací personou.

## <span id="page-27-1"></span>**4.1 Materiály potřebné k tvorbě kurzu.**

Studijní materiály, které budou využity k tvorbě kurzu a odpovídají platným českým zákonům a nařízením. Potřebné předpisy k tvorbě kurzu jsou Zákon číslo 246/1992 Sb., na ochranu zvířat proti týrání, Nařízení Rady (ES) č. 1/2005 o ochraně zvířat během přepravy a souvisejících činností a o změně směrnic 64 /432/EHS a 93/119/ES a nařízení (ES) č. 1255/97 a Vyhláška č. 4/2009 Sb., o ochraně zvířat při přepravě. (Státní veterinární správa, 2020). Veškeré materiály jsou získané z webových stránek Státní veterinární správy. Další materiály, které budou využity, jsou materiály vlastní tvorby.

# <span id="page-27-2"></span>**4.2 Tvorba Kurzu**

Kurz na přepravu živých zvířat je tvořen pomocí LMS Moodle a jeho bezplatného cloudového řešení, které bylo vysvětleno v kapitole 3.3.1. Toto řešení bylo využito z důvodu stability, funkčnosti a bezpečnosti e-learningového kurzu. Tento způsob řešení s sebou nese limitující faktory, například zhoršenou individualizaci GUI. Mezi přínosy, oproti nízkonákladovému domácímu řešení serveru s bezplatným LMS Moodle, můžeme jmenovat především nízké počáteční náklady (i nulové), vysokou stabilitu i funkčnost a bezpečnost systémů, to vše činí tyto faktory rozhodujícími při volbě formy LMS. Kdyby během chodu kurzu vznikly problémy, například s nedostatečnou kapacitou úložného prostoru nebo omezeným počtem uživatelů, nejjednodušším řešením je změna plánu na placenou verzi (viz tabulka číslo 1 na str. 19).

Kurz obsahuje třicet tři studijních materiálů, tři průběžné testy a jeden test závěrečný, část materiálů v kurzu, včetně závěrečného testu, lze vidět na obrázku číslo 5 (viz str. 28). Samotný kurz je dostupný z https://kurz-pro-transportzvirat.moodlecloud.com/. Do kurzu lze přistoupit pod uživatelským jménem "student" a heslem "abcd.1234".

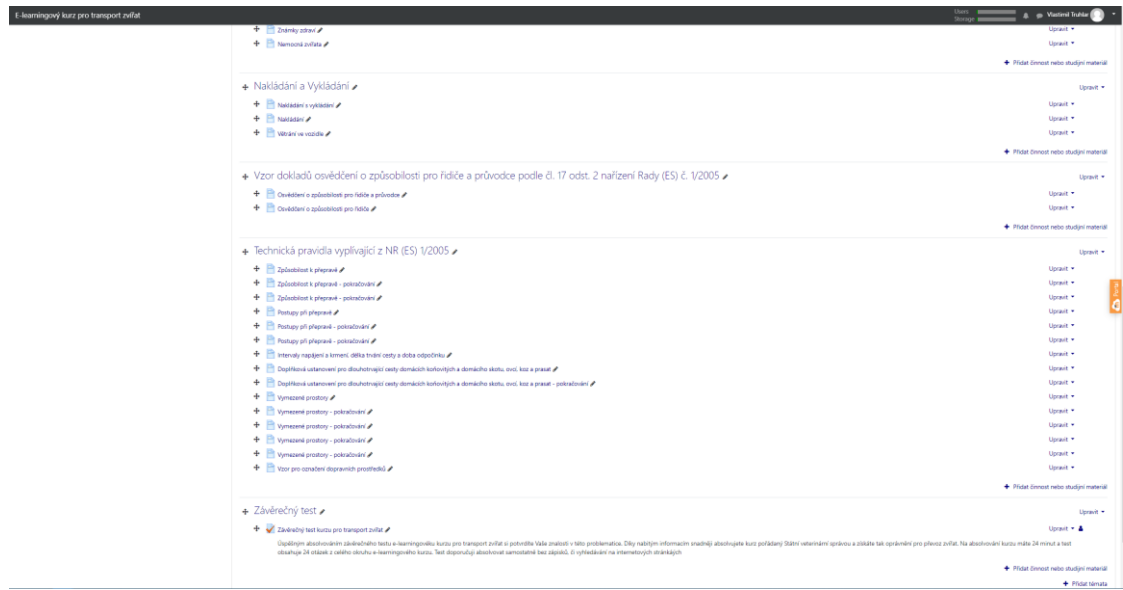

<span id="page-28-1"></span>Obrázek 5 - Zobrazení části e-learningového kurzu na přepravu živých zvířat

### <span id="page-28-0"></span>**4.2.1 Vkládání studijních materiálů**

Vkládání studijních materiálů do e-learningového kurzu v LMS Moodle se využívá webového rozhraní, které je zobrazeno na obrázku číslo 6. Do e-learningového kurzu lze vložit balíček IMS, knihu, popisek, složku, soubor, stránku a URL odkaz.

| Kurz pro transport zvířat<br>Triules strainka / Kurzy / KTZ                                                                                                    |                                                                                                    |                                                                                                    |                                                                                                    |                                                                                                    | Vyprout ratios coras                                                                                               |
|----------------------------------------------------------------------------------------------------|----------------------------------------------------------------------------------------------------|----------------------------------------------------------------------------------------------------|----------------------------------------------------------------------------------------------------|----------------------------------------------------------------------------------------------------|----------------------------------------------------------------------------------------------------|
| $+0.7$<br>Navigace<br>-Titulni stranka<br><b>Witterstein</b><br>1 Haminabilla<br>- Main Burzy<br>· Importantian to Moodle<br>$v$ . Kiarpy<br>$-1072$<br>a libertoiri<br><b>D</b> Ostmaky<br><b>B</b> Xombetence<br><b>E Zearrity</b><br>0.000<br><b>I Small Lumillion</b><br>1 Military, High a Policie<br>> Decipts a Whitner<br>1 Vods Krmers's Odstobnek<br>- Manipulace se Zvilaty<br>> Schooncat contrast<br>> Nakladání a Wétádání<br>· Vzor doktedů cevědčení a zašoobilosti pro řídiče a.<br>> Technická pravidla vyplivající z NR (ES) 1/2005<br>$=$ Tema 10<br>Striker<br>- Seeken kunna<br>O Uplant nastavent<br>/ Vypnout relim (pray)<br>> Uzkanyié<br>T Filmy<br>v-Seitary<br>O Nastaveni hodnoceni<br>1 Dánsky<br>$B$ Zacha<br>J Obrook<br>J lengert<br>$+$ Equat<br>+ Ranka Gray<br>- Surava strányk<br>Hedat | Lived ><br>NARIZENÍ RADVIESI Č. 1/2005 o ochraně zvítat během přepravy.<br>+ source privates consideration postupil pro transport dropsh avitat #                    | Přidat činnost nebo studijní materiál<br><b>MONEY PROPE</b>                                                                    |                                                                                                    |                                                                                                    | Uprave +<br>Unrack *<br>+ Priuter Zimmost nation studiesi material                                                 |
|                                                                                                    | + Stres u zvihat<br>$+$ Studies materials $\epsilon$<br>+ / Lietztenstustesundat/<br>Lorem izoum dolor at ames, consectestur adipissol elis sed elumnod ham          | $0$ $0$ $0x$<br>o de Main<br>0 En Workla<br>$0$ $\frac{1}{2}$ form<br>$0$ of $24$<br>$=$ $\frac{15}{2}$ lies.<br><b>○ 魏</b> wi | Modul Strainsa umobfuse utilisti knivalist vappora<br>straing pompt texto the eclose. Shang made<br>potenti test strates; puis video vationi:<br>sakesy a visitery lobd jaco je napřímed Soogle<br>exis."<br>vyhodou použití modulu Stránka spôz než.<br>modul spuber in the stress in domagnets' long-<br>ullivatera exploration aarliamilla in pragmatic<br>situations, have apothers delivered and<br>andy tool.<br>Provekaj množeti/ obsahu la doporožen moduli<br><b>GOM</b><br>Strains mids oil poutis<br>. If should in preferred berming a post-initial kursul<br>nebo conorunium<br>· those i mai nécele vise a pueriet<br>soutend s vysvétujícím textem | trial menotation ullamen laboris mis ut aliquid ex ex commodi consequat. Quis aute lure repretendent in voluntate vald ex            | Uprave .<br>Uprave -<br>Uptaut = 4<br>+ Photo cinemat radio studies material                                       |
|                                                                                                    | + Vibrace, Hluk a Pohyb /<br>+ En Visson Huk a Forum #<br>+ o - + Teplota a Vihkost                                                                                  | <b>Q</b> Pe Writing<br>STUDEN MATERIALY<br><b>G A</b> laterati<br>O Dera                                                       |                                                                                                    |                                                                                                    | Upravit *<br>Uprave = A<br>· Philat Zinnost nebo studijni material<br>Upravit *                                    |
|                                                                                                    | $+2$ - Herman $\epsilon$<br>$+21 -$<br>Loners goues dolor of amet, correctetur adipisici elit; sed excendd her                                                       | 0 de reset<br>$0$ $\frac{1}{2}$ 500g<br>G . C . Souter<br>$+$ $  2400$<br>$0 - \frac{1}{2}$ in                                 | <b>O</b> Otellin experimentary deglical                                                                                                    | trud everotation silarico laboro noi ut aliquid ex ea commodi conseguat. Quia aute lare reprehendent in violuptate velit esse offum. | Uccasin $ \triangle$<br>Upravit $=$ $\triangle$<br>+ Photot Cennost nebo studijni material:                        |
|                                                                                                    | + Voda, Krmeni a Odpočinek<br>+ Verant in Vocate /<br>+ Cuida Kimeria Odividine 2<br>$+$ <b>Crossman</b><br>+ Chavan point - potentousni<br>+ Creamptat - potrainant |                                                                                                    | Zrušit<br><b>Photos</b>                                                                                                    |                                                                                                    | United V.<br>Uprave -<br>Uprais .<br>Uprave =<br>Uprave w.<br>$UOZeZ =$<br>+ Plidat Crinost rigbo studies material |
| Pridat blok<br>×<br>Widat.                                                                                                    | + Manipulace se Zviřaty<br>$+$ Mangulaca sa zotaty $\rho$                                                                                                    |                                                                                                    |                                                                                                    |                                                                                                    | Upravit .<br>Uplays -                                                                                              |

<span id="page-28-2"></span>Obrázek 6 - Webové rozhraní e-learningového kurzu, přidání studijního materiálu

Balíček IMS dovoluje vložení formátu IMS Content Packaging, což je standardizovaný formát e-learningových kurzů. Další možností je kniha, tento druh materiálu umožnuje tvorbu vícestránkového materiálu s obsahem a kapitolami. Kniha může obsahovat obrázky a videa. Popisek umožnuje lektorovi vkládat obrázky a jiné multimediální odkazy. Popisek je vhodný pro vylepšování GUI. Složka slouží ke vkládání souborů, či komprimovaných souborů. Soubor umožnuje lektorovi vložit studijní materiál, například ve formátu .pdf, .docx. Student musí mít na svém zařízení nainstalovaný program, který dokáže daný formát souboru zobrazit. Vložení URL dovoluje vkládání hypertextových odkazů na webové stránky. Stránky umožnují tvoření webové stránky v textovém editoru. Do webové stránky lze vkládat webové odkazy, video soubory, zvukové soubory i obrázky. V e-learningovém kurzu pro transport se využívá nejvíce modulů právě tohoto typu.

Při vkládání nové činnosti typu Stránka je nutné vložit název a samotný obsah, viz obrázek 7. Další možnosti (viz obrázek 8 na str. 30) jako je vzhled, běžné nastavení, štítky, kompetence a omezení přístupu jsou popsány v kapitole 3.8.

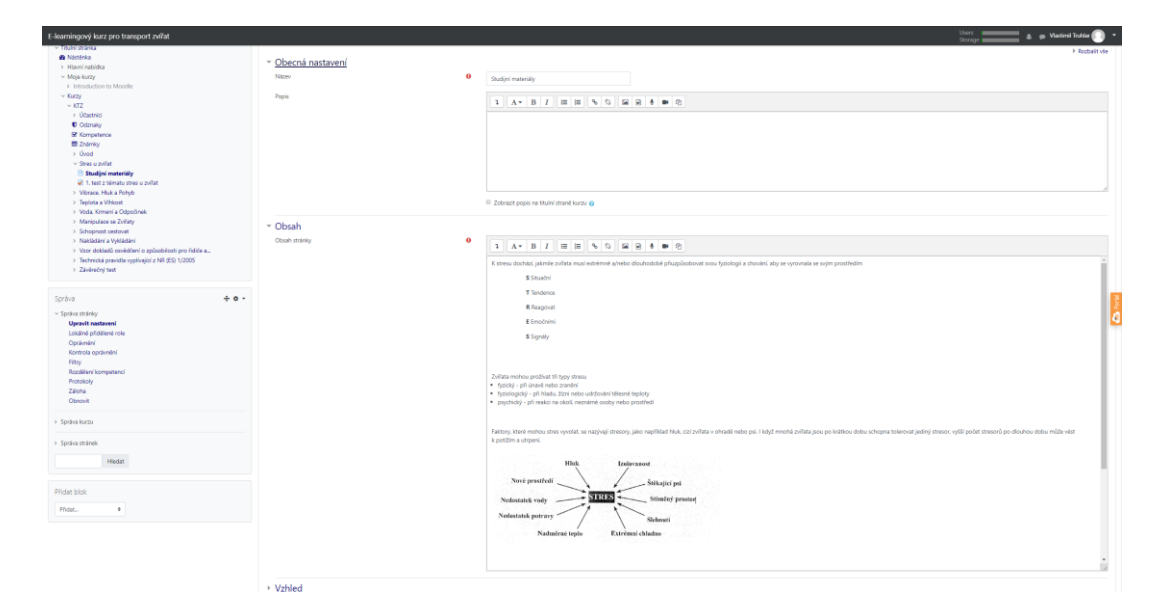

<span id="page-29-0"></span>Obrázek 7 - Webové rozhraní e-learningového kurzu, přidání studijního materiálu typu stránka název a obsah

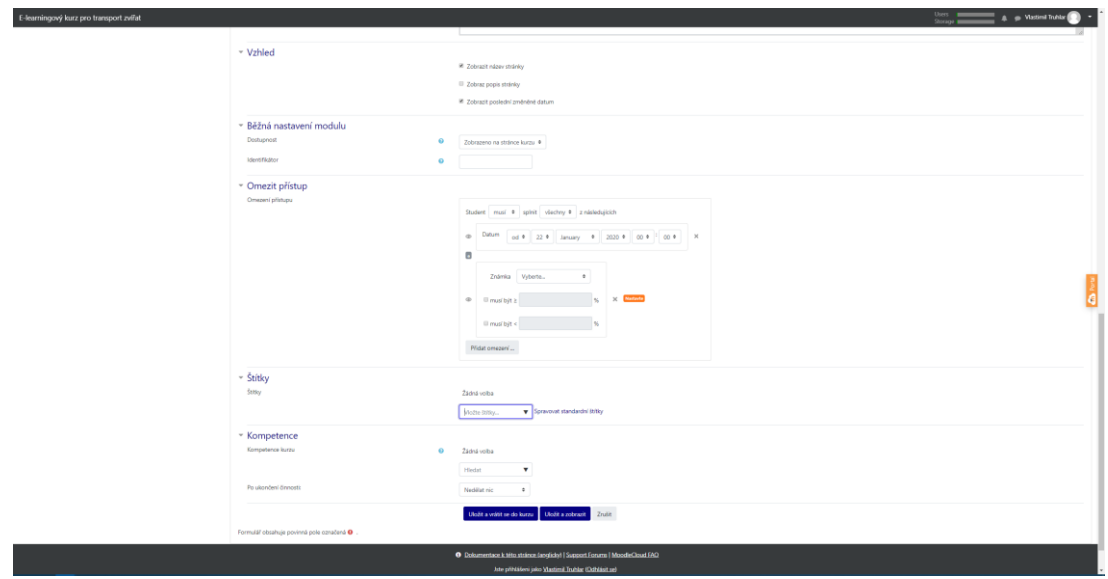

<span id="page-30-1"></span>Obrázek 8 - Webové rozhraní e-learningového kurzu, přidání studijního materiálu typu stránka - další volitelné možnosti

### <span id="page-30-0"></span>**4.2.2 Vkládání testů**

Vytvoření testu v LMS Moodle spočívá ve dvou krocích. Prvním krokem je vytvoření testu, který obsahuje atributy jako je název, popis, časování aj. Druhým krokem je naplnění testu testovými otázkami, které se přiřazují k jednotlivým testům z databáze otázek.

V prvním kroku se musí zapnout režim úpravy, díky tomu se zviditelní možnost "Přidat činnost nebo studijní materiál". Na obrázku číslo 9 je zobrazen výběr činností, které je možno vložit a to od vložení ankety, externího zdroje, slovníku a mnoho dalších. Při vkládání testu se volí možnost Test.

| E-learningový kurz pro transport zvířat                                                                                                    |                                                            | Přidat činnost nebo studijní materiál                                              | $\times$                                                                                                    | Users<br>Nastimil Trublar<br>Storage (                                             |
|----------------------------------------------------------------------------------------------------|------------------------------------------------------------|------------------------------------------------------------------------------------|----------------------------------------------------------------------------------------------------|------------------------------------------------------------------------------------|
| Kurz pro transport zvířat<br>Titulní stránka / Kurzy / KTZ                                                                                                    |                                                            | ČINNOSTI<br>P<br>$\circ$<br>Anketa<br>$\circ$<br><b>BallOek SCORM</b>              | Modul Test umožňuje vkládat testy skládající<br>se z výběrových úloh, dichotomických úloh,<br>srovnávacích úloh, úloh s krátkou tvořenou<br>odpovědí a dalších. Každý pokus o             | Vypnout režim úprav                                                                |
| $+ 0.7$<br>Navigace<br>$\vee$ Titulní stránka                                                                                                    | Úvod                                                       | $\odot$<br>ъ<br>BigBlueButtonBN<br>$\circ$<br>Databáze                             | absolvování testu je automaticky ohodnocen<br>a student může v závislosti na nastavení<br>dostat zpětnou vazbu a/nebo zjistit správné<br>odpovědi.                                        | Upravit -                                                                          |
| <b>Se</b> Nástěnka<br>> Hlavní nabídka<br>- Moje kurzy<br>> Introduction to Moodle<br>$\times$ Kurzy<br>$\times$ KTZ                                                                       | NARÍZENÍ RADY (ES) Č. 1/2005<br>$+$<br>Uvod k příručce osv | $\circ$<br>$\bullet$<br>Dotaznik<br>$\circ$<br>Externí nástroj<br>$\circ$<br>Fórum | Ličitel může nastavit počet povolených<br>pokusů, úlohy zamíchat nebo náhodně<br>vybírat z banky úloh. Může být nastaven<br>časový limit pro testování.                                   | Upravit -<br>+ Přidat činnost nebo studijní materiál                               |
| > Účastníci<br><b>U</b> Odznaky<br>■ Kompetence                                                                                                    | $\div$ Stres u zvířat<br>+ Studijní materiály              | $\circ$<br>Chat<br>$\omega$<br>Průzkum<br>$0$ $30$<br>Přednáška                    | Každý pokus je automaticky hodnocen<br>vyjma tvořené dlouhé tvořené odpovědi a<br>hodnocení je zapsáno do klasifikace.<br>Učitel si může vybrat kdy a zda poskytne                        | Upravit $\sim$<br>Upravit -                                                        |
| <b>III</b> Známky<br>> Úvod<br>> Stres u zviřat<br>> Vibrace, Hluk a Pohyb                                                                                                    | + Předcházení stresov                                      | $\circ$<br>A<br>Slownk<br>œ.<br>Test                                               | pokyny, celkovou reakci a zda jsou<br>studentům zobrazeny správně odpovědi.<br>Testy mohou být použity                                                                                    | Upravit - A<br>+ Přidat činnost nebo studijní materiál                             |
| > Teplota a Vihkost<br>> Voda, Krmení a Odpočinek<br>> Manipulace se Zvířaty<br>> Schopnost cestovat<br>> Nakládání a Vykládání<br>> Vzor dokladů osvědčení o<br>způsobilosti pro řídiče a | + Vibrace, Hluk a Po<br>+ Vibrace, Hluk a Poh              | $\circ$<br>Úkol<br>O.<br>$\odot$<br>Workshop                                       | · jako zkouška v kurzu<br>· jako mini test pro samostudium nebo na<br>konci tématu<br>· v souborném testu s využitím úloh<br>předchozích testů<br>cheata. I sailest eleantité tast utiens | Upravit *<br>Upravit $\sim$ $\triangle$<br>+ Přidat činnost nebo studijní materiál |

<span id="page-30-2"></span>Obrázek 9 - Webové rozhraní e-learningového kurzu, přidání testu

Při tvorbě testu v LMS Moodle pomocí webového prostředí je nutné, aby byly vyplněny povinné složky v Obecném nastavení, jako je název testu a popis (viz obrázek 10) co studenti mají očekávat. Další vlastnosti, které lze u testu nastavit, jsou časování, známkování, omezení přístupu pokusů aj. Tyto vlastnosti testu jsou z pohledu validity kurzu nepodstatné, nikoli však z pohledu didaktického, který je nutný dodržovat.

| E-learningový kurz pro transport zvířat                                                                                                    | & kurz-pro-transport-zvirat.moodlecloud.com/course/modedit.php?add=quiz&type=&course=3&section=1&return=0&sr=0 |                      |                                                                                                    |                                           |               |                                                                               |      |  | <b>Users</b><br>Storage. | Q<br>A       | $\mathbf{x}$<br><b>Wastimil Truhlar</b> | $\bullet$ | <b>R</b> |
|----------------------------------------------------------------------------------------------------|----------------------------------------------------------------------------------------------------|----------------------|----------------------------------------------------------------------------------------------------|-------------------------------------------|---------------|-------------------------------------------------------------------------------|------|--|--------------------------|--------------|-----------------------------------------|-----------|----------|
| 1101111-205103-0<br><b>St</b> Nástěnka<br>> Hlavní nabídka<br>$~\vee$ Moje kurzy<br>> Introduction to Moodle<br>~ Kurzy<br>$~\vee$ KTZ<br>> Účastníci<br><b>U</b> Odznaky<br>Kompetence<br><b>ED</b> Známky<br>$>$ Úvod<br>v Stres u zvířat<br>Studijní materiály<br>Předcházení stresovým<br>situacim<br>> Vibrace, Hluk a Pohyb<br>> Teplota a Vihkost<br>> Voda, Krmení a Odpočinek<br>> Manipulace se Zvířaty<br>> Schopnost cestovat<br>> Nakládání a Vykládání<br>> Vzor dokladů osvědčení o<br>způsobilosti pro řídiče a<br>> Technická pravidla vyplívající z<br>NR (ES) 1/2005<br>> Téma 10 | * Obecná nastavení<br>Název<br>Popis                                                                           | $\bullet$            | 1. test z tématu stres u zvířat<br>$\equiv$ $\equiv$ $\theta$ $\Omega$<br>国 田 丰<br>$1 \tA \tB \tI$<br>■ 囟<br>Lorem ipsum dolor sit amet, consectetur adipisici elit, sed eiusmod tempor incidunt ut labore et dolore magna aliqua. Ut enim ad minim<br>veniam, quis nostrud exercitation ullamco laboris nisi ut aliquid ex ea commodi consequat. Quis aute iure reprehenderit in voluptate velit<br>es |                                           |               |                                                                               |      |  |                          | w Shalit vše | G                                       |           |          |
|                                                                                                    | - Casování<br>Zpřístupnit test<br>Uzavřít test<br>Časový limit                                                 | $\Omega$<br>$\Theta$ | 18 *<br>18.0<br>$\circ$                                                                                                    | January<br><b>January</b>                 | $\Rightarrow$ | ● 2020 ● 16 ● 17 ● 图 Povolit<br>2020 $\bullet$<br>minut $\bullet$ III Povolit | 16.4 |  | 17 · 茴 IPovolit          |              |                                         |           |          |
| $+ 0 -$<br>Správa<br>v Správa kurzu                                                                                                    | Když vyprší čas<br>- Známka                                                                                    | $\circ$              |                                                                                                    | Otevřené pokusy jsou automaticky odeslány |               |                                                                               |      |  | ٠                        |              |                                         |           |          |

<span id="page-31-1"></span>Obrázek 10 - Webové rozhraní e-learningového kurzu, přidání testu - název, popis a časování

#### <span id="page-31-0"></span>**4.2.3 Databáze otázek**

Databáze otázek v LMS Moodle slouží k naplnění testu testovými otázkami, otázky mohou být distribuovány mezi vice testů v jednom kurzu. Na výběr je mnoho druhů testovacích otázek, které jsou vyobrzeny na obrázku číslo 11. Při tvorbě e-learningovéh kurzu na přepravu zvířat byly využity tyto testovací úlohy:

- Numerická úloha
- Úloha Pravda/Nepravda
- Otázka s více odpověďmi

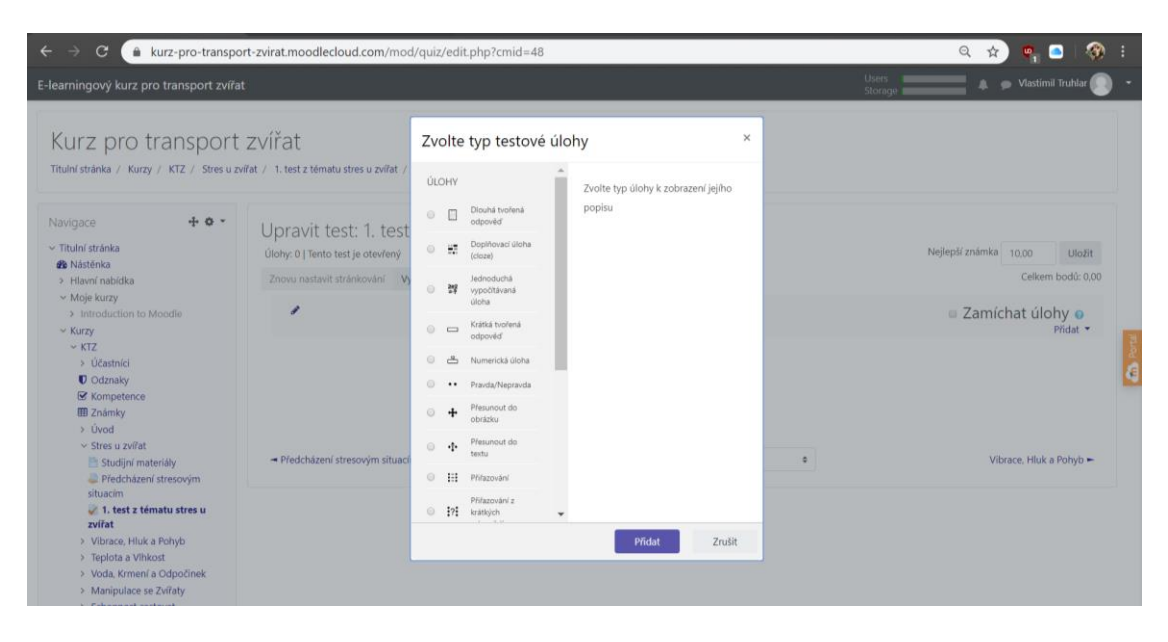

Obrázek 11 - Webové rozhraní e-learningového kurzu, přidání testovací úlohy

### <span id="page-32-1"></span><span id="page-32-0"></span>**4.2.3.1 Přidání Numerické úlohy**

První typem je numerická úloha. Přidání této úlohy zvolíme ze seznamu typů úloh, který je viditelný na obrázku 11. Každá úloha obsahuje povinné položky jako název úlohy, který slouží pro pojmenování úlohy v bance všech úloh, text úlohy a výchozí známka. Text úlohy slouží jako zadání úlohy, viz obrázek 12 a 13 na str. 33. Výchozí známka představuje hodnocení za správné zodpovězení otázky. Hodnocením mohou být body. Odpověď na numerickou otázku (viz obrázek 12 na str. 33) vkládáme v číselné hodnotě a může obsahovat desetinná místa. Lze zvolit akceptovatelná odchylka od správné odpovědi a známka/počet bodů, za zodpovězení otázky v procentech. V příkladu (viz obrázek 12 na str. 33) není umožněna chybovost, neboť se jedná o přesně stanovenou teplotu.

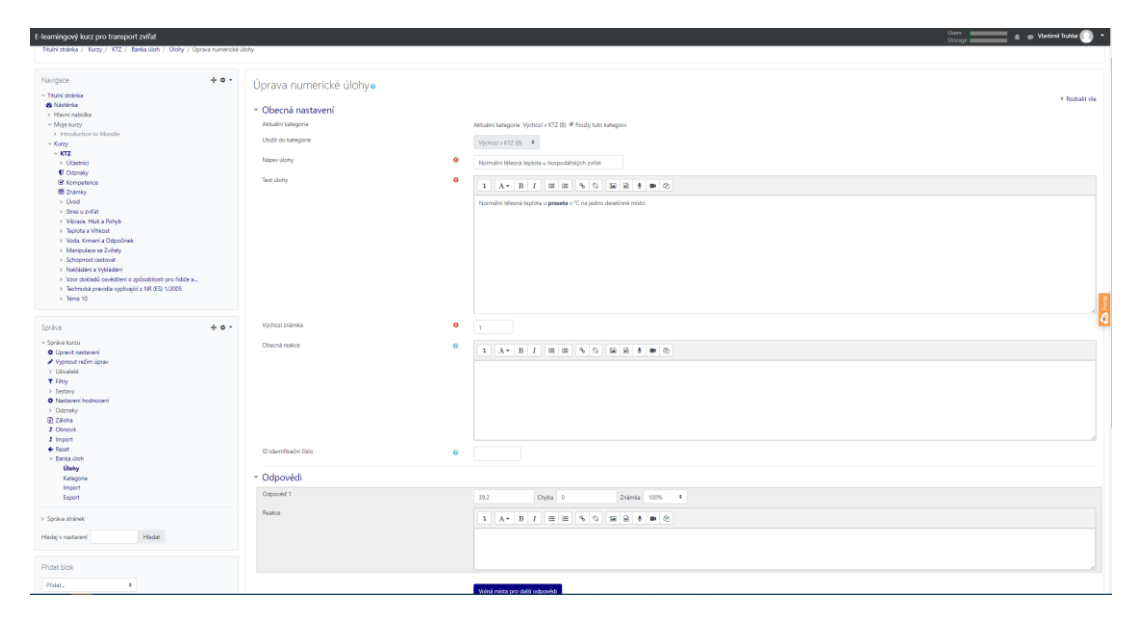

<span id="page-32-2"></span>Obrázek 12 - Webové rozhraní e-learningového kurzu, přidání studijního materiálu - numerická úloha

Student v testu vidí již pouze text úlohy a kolonku na vložení číselné odpovědi, viz obrázek 13.

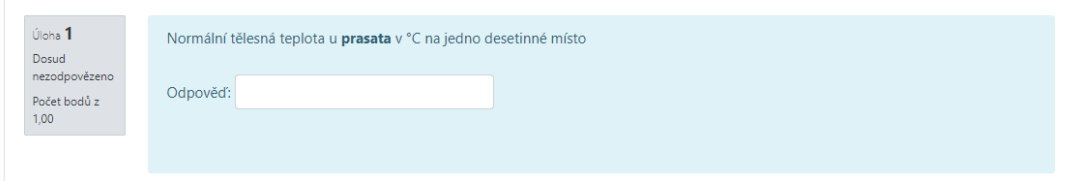

<span id="page-33-2"></span>Obrázek 13 - Webové rozhraní e-learningového kurzu, přidání studijního materiálu - numerická úloha, zobrazení otázky z pohledu studenta

#### <span id="page-33-0"></span>**4.2.3.2 Přidání úlohy typu Pravda/Nepravda**

Přidání úlohy typu pravda/nepravda se od úlohy numerické, která byla rozepsána v kapitole 4.2.3.1, neliší v bodech: název úlohy, text úlohy a výchozí známka. Co je odlišné, je varianta, jeli odpověď na otázku správná, či nikoli. Vložit se musí také reakce na odpověď "pravda" a "nepravda. Na obrázku 14 níže je vyobrazena úloha typu pravda/nepravda, kde má student odpovědět na otázku.

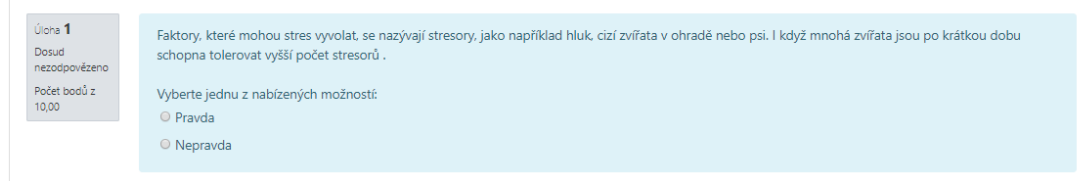

<span id="page-33-3"></span>Obrázek 14 - Webové rozhraní e-learningového kurzu, přidání studijního materiálu pravda/nepravda, zobrazení otázky z pohledu studenta

#### <span id="page-33-1"></span>**4.2.3.3 Otazka s vice odpověďmi**

Otázky s více odpověďmi mají stejné některé náležitosti (název úlohy, text úlohy a výchozí známku) jako úlohy představené v kapitole 4.2.3.1 a 4.2.3.2. a naleznete je na obrázku číslo 12 (viz str. 33). Rozdílné jsou v odpovědích, viz obrázek 15, u kterých volíme samotnou odpověď, známkování a komentář k odpovědi. Známku volíme jako procenta z celkové známky, počet bodů za správné vypracování úlohy. Počet voleb lze navyšovat a známky kombinovat takovým způsobem, že špatně zodpovězená volba zapříčiní kompletní ztrátu bodů.

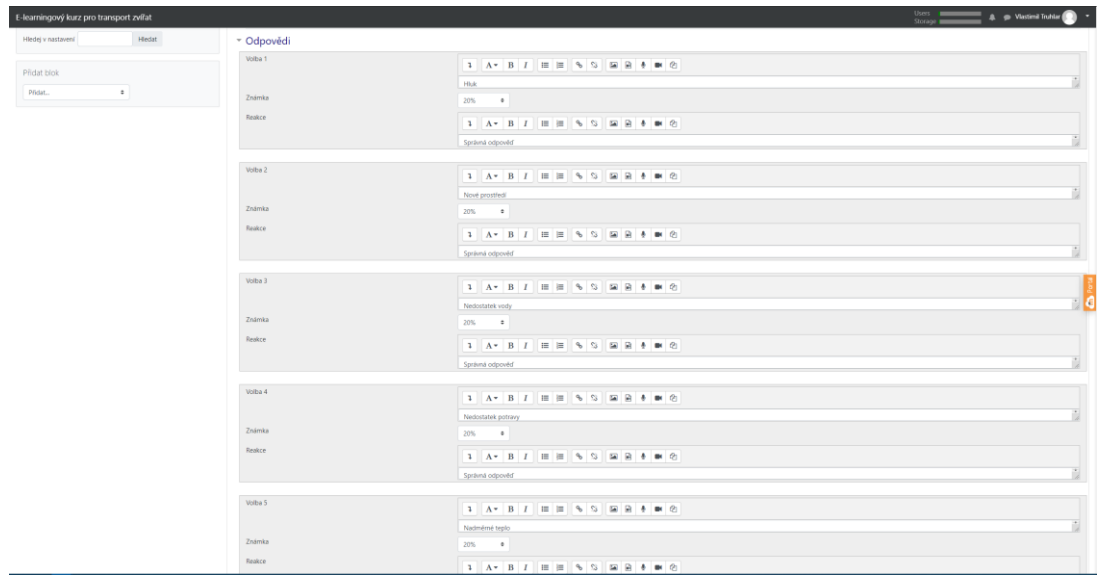

<span id="page-34-1"></span>Obrázek 15 - Webové rozhraní e-learningového kurzu, přidání studijního materiálu – otázka s více odpověďmi, odpovědi

Student v testu nalezne úlohu s více odpověďmi v grafické podobě, viz obrázek 16. Tato konkrétní úloha je nastavena, viz obrázek 15, tak, aby pro každé správně označené položce student dostal 20 % z celkového počtu bodů za otázku.

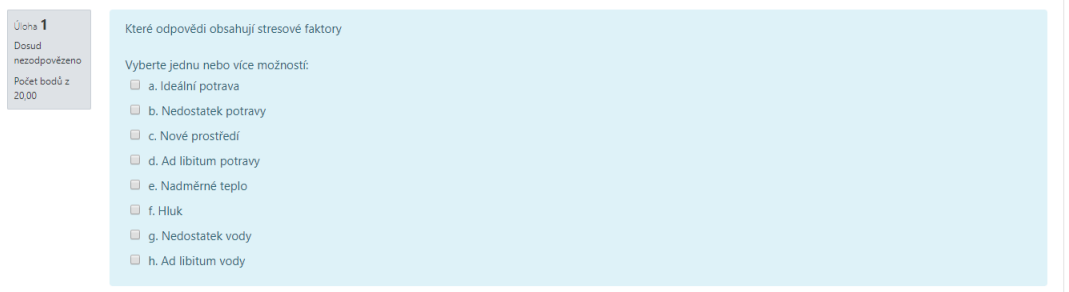

<span id="page-34-2"></span>Obrázek 16 - Webové rozhraní e-learningového kurzu, přidání studijního materiálu – otázka s více odpověďmi, zobrazení otázky z pohledu studenta

## <span id="page-34-0"></span>**4.3 Průchod kurzem testovací personou**

E-learningový kurz na téma transport živých zvířat, bude v této kapitole podstoupen testovací personou. Soubor testovacích person byl vybrán pomocí metody Snowball sampling.

Podmínky, které musí testovací persona splňovat je věk mezi osmnácti až šedesáti lety, pravidelný kontakt s hospodářskými zvířaty, řidičský průkaz opravňující jízdou s přívěsným vozem, minimálně průměrné schopnosti s výpočetní technikou.

#### <span id="page-35-0"></span>**4.3.1 Představení person**

První oslovenou personou byla osoba z blízkého okolí Ing. Hana V., majitelka rodinné farmy specializující se na chov koní mající několikaleté praktické i teoretické zkušenosti s hospodářskými zvířaty. Po provedení interview persona předala kontakt na své přátelé z uzavřené skupiny majitelů hospodářských zvířat. Dalšími personami, které testovaly kurz, byly Petra S, majitelka ranče v Ústeckém kraji. Kateřina Š, trenérka filmových koní. Anna F, majitelka ranče v Libereckém Kraji. Jaroslava S, majitelka ranče v Ústeckém kraji. Soubor testovacích person, které splňovaly podmínky, čítal celkem pět osob.

#### <span id="page-35-1"></span>**4.3.2 Postup a výsledek interview**

Kurz byl předložen testovacím personám na omezenou dobu jednoho týdne a po úspěšném ukončení kurzu testovací persony vyplnily dotazník, který je na obrázku č. 17.

Dotazník

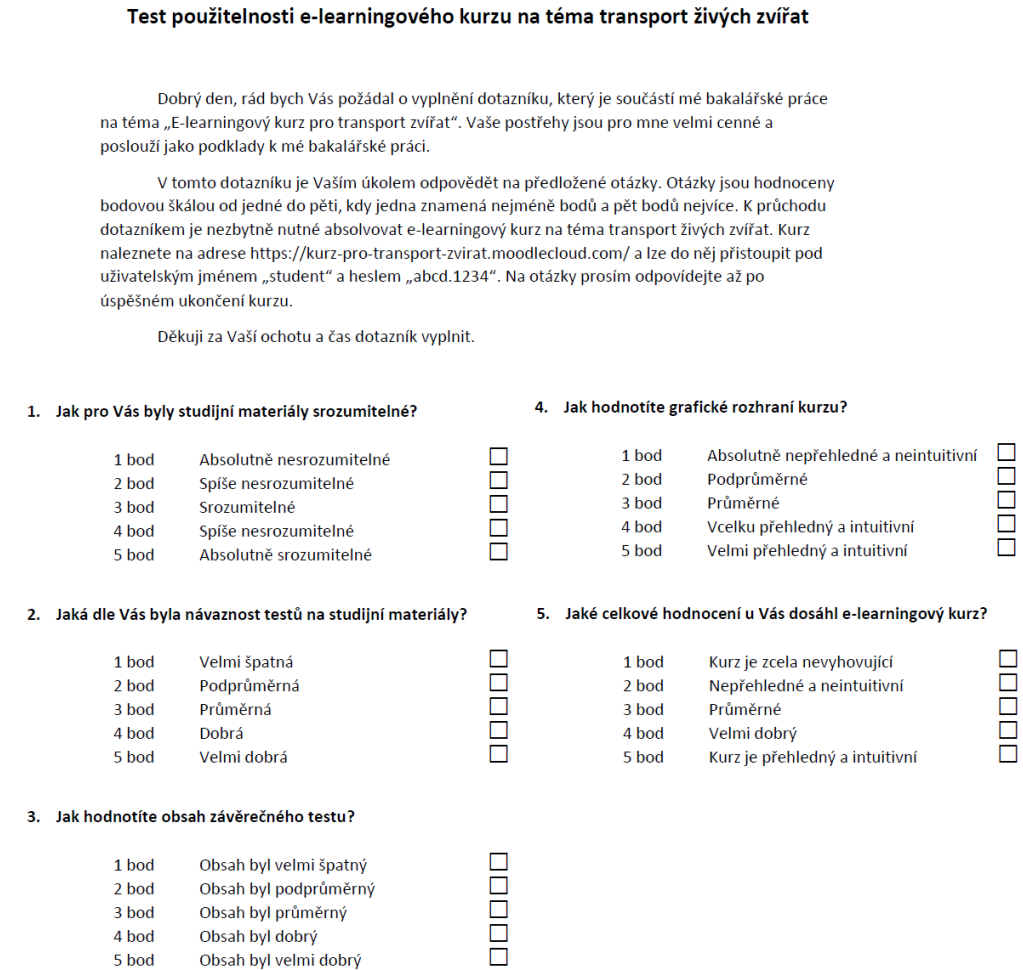

Obrázek 17 - Dotazník

Hodnocení kurzu v dotazníku obsahuje pět otázek, které jsou zaměřeny na studijní materiály, testy, grafické rozhraní a hodnocení na kurz samotný.

Na základně souhrnné tabulky číslo 2 obsahující hodnocení (viz str. 37) se celkové hodnocení kurzu jeví jako velmi dobré a to díky získaným 4,4 bodům z 5 možných. Mezi silnými stránkami kurzu byla zařazena návaznost testů na studijní materiály s 4,4 body. Taktéž mezi silné stránky lze zařadit srozumitelnost studijních materiálů a hodnocení obsahu závěrečného testu s 4,2 body. Nejhůře hodnocená vlastnost kurzu bylo grafické uživatelské rozhraní s 3,8 body.

Test je bodován na škále 1-5 bodů, přičemž 5 bodů je nejvyšší kladné hodnocení.

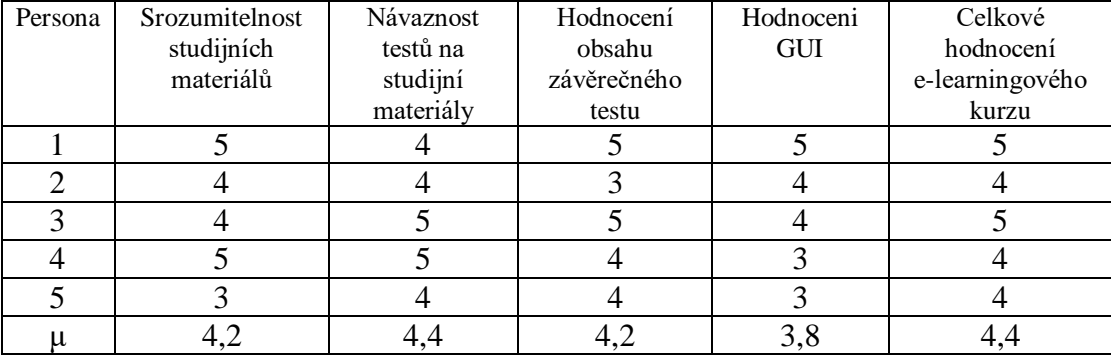

<span id="page-36-0"></span>Tabulka 2 - Hodnocení kurzu

Hodnocení kurzu bylo provedeno na relativně malé skupině dotazníkovou formou, přesto hodnocení posuzuji jako relevantní. Jako doporučení ke zlepšení celého e-learningovému kurzu na téma transport živých zvířat je na základě provedeného interview nutné zaměření se na GUI.

Na základě provedeného interview bylo doporučeno lepší okomentování testových otázek. Konkrétně u otázek s vícero možnými odpověďmi, zda je správná alespoň maximálně jedna odpověď, nebo odpovědí více.

# <span id="page-37-0"></span>**5 Závěr**

Bakalářská práce se zabývala využitím e-learningu při vzdělávání dospělých. Cílem bakalářské práce bylo vytvořit e-learningový kurzu pro transport živých zvířat, za podmínek faktických a didaktických pravidel. Na základě rešerše odborné literatury na téma vzdělávání dospělých, systémů řízení výuky Moodle a odborných materiálů nutných pro absolvování kurzu pro přepravce zvířat pořádaný Státní veterinární správou byla vytvořena teoretická část práce. Na základech teoretických znalostí byla vytvořena praktická část zabývající se popisem tvorby a tvorbou e-learningového kurzu v prostředí LMS MoodleCloud. Kurz na téma přepravce živých zvířat byl následně otestován pomocí person, které kurz ohodnotili. Z výsledků hodnocení vyplývá velmi dobrá návaznost testů na studijní materiály, naopak slabou stránkou kurzu bylo GUI, které by bylo vhodné upravit v oblasti popisu otázek s vícero možnými variantami odpovědí. Celkově byl kurz hodnocen velmi kladně.

# <span id="page-38-0"></span>**6 Seznam použitých zdrojů**

BAREŠOVÁ Andrea, 2012. E-learning ve vzdělávání dospělých. Praha: 1.VOX a.s. 200 s. ISBN 978-80-87480-00-7

DRLÍK Martin, ŠVEC Peter, KAPUSTA Jozef, MESÁROŠOVÁ, 2013. Moodle Kompletní průvodce tvorbou a správou elektronických kurzů. Brno: Computer Press 344 s. ISBN: 978-80-251-3759-8

Educational Technology, ADDIE Model: Instructional Design [online]. 2018. [cit. 2020-01-12]. Dostupné z WWW: https://educationaltechnology.net/the-addiemodel-instructional-design/

Educational Technology, Definitions of Instructional Design [online]. 2017. [cit. 2020-01-12]. Dostupné z WWW: https://educationaltechnology.net/definitionsinstructional-design/

Growthengineering.co.uk, What is AICC? [online]. 2019. [cit. 2020-01-12]. Dostupné z WWW: https://www.growthengineering.co.uk/what-is-aicc/

HAVLÍNOVÁ, Hana. Didaktické testy. Metodický portál RVP.CZ [online]. 2020. [cit. 2020-02-27]. Dostupné z: http://wiki.rvp.cz/Knihovna/1.Pedagogick %C3%BD\_lexikon/D/Didaktick%C3%A9\_testy

KRUG Steve, 2010. Nenuťte uživatele přemýšlet. Brno: CPress, 164 s. ISBN 978-80-251-2923-4

KURELOVÁ Milena, KANTORKOVÁ Hana, 2001. Pedagogika II. Ostrava: Ostravská univerzita, Pedagogická fakulta 167 s. ISBN: 80-7042-156-8

LEARNUPON, The Top 12 eLearning Authoring Tools [online]. 2019. [cit. 2020-01-09]. Dostupné z WWW: https://www.learnupon.com/blog/top-authoringtools-elearning/

MANĚNA Václav, MANĚNOVÁ Martina, ŠÍN Martin, MYŠKA Karel, 2016. Moderně s Moodlem Jak využít e-learning ve svůj prospěch? Praha: CZ.NIC, z.s.p.o. 294 s. ISBN: 978-80-905802-7-5

Microsoft Azure, Co je Cloud? [online]. 2020. [cit. 2020-01-12]. Dostupné z WWW: https://azure.microsoft.com/cs-cz/overview/what-is-the-cloud/

MILLER Ivan, NĚMEJC Karel, 2014. Evaluace ve vzdělávání: textová studijní opora. Praha: Česká zemědělská univerzita v Praze, Institut vzdělávání a poradenství, 78 s. ISBN 978-80-213-2455-8.

MoodleCloud, Moodle plans [online]. 2020. [cit. 2020-01-19]. Dostupné z WWW: https://moodlecloud.com/app/en/portal/view/kurz-pro-transport-zvirat/plan

QuestionPro, Snowball sampling: definition, method, advantages and disadvantages [online]. 2020. [cit. 2020-02-19]. Dostupné z WWW: https://www.questionpro.com/blog/snowball-sampling/

Robertnemec.com, Není persóna jako persóna [online]. 2020. [cit. 2020-03- 04]. Dostupné z WWW: https://robertnemec.com/zmente-pohled-na-persony/

Rvp.cz, Metodický portál inspirace a zkušenosti učitelů – didaktické testy [online]. 2020. [cit. 2020-02-23]. Dostupné z http://wiki.rvp.cz/Knihovna/1. Pedagogick%C3%BD\_lexikon/D/Didaktick%C3%A9\_testy?fbclid=IwAR1ty1GgY5 sL1sj6zFTYg6WFUfoniA6-ZbX9iH0xScqC8V\_bbyKPaqHYldg

SCORM.COM, SCORM 2004 4th Edition [online]. 2019. [cit. 2020-01-09]. Dostupné z WWW: https://scorm.com/blog/scorm-2004-4th-edition/

Shoptet blog, Jak na vyšší prodeje a spokojenější zákazníky? Zkuste persony. [online]. 2019. [cit. 2020-03-04]. Dostupné z WWW: https://blog.shoptet.cz/jak-navyssi-prodeje-a-spokojenejsi-zakzaniky-zkuste-persony/

Státní veterinární správa, Materiály potřebné pro dopravce přepravující zvířata [online]. 2020. [cit. 2020-01-19]. Dostupné z WWW: https://www.svscr.cz/zivocisne-produkty/prehled-potrebnych-materialu/#sidemenu-6916-0

SupportMoodle.com, What is MoodleCloud? [online]. 2018. [cit. 2020-01- 12]. Dostupné z WWW: https://s https://support.moodle.com/hc/enus/articles/115004682848-What-is-MoodleCloud-upport.moodle.com/hc/enus/articles/115004682848-What-is-MoodleCloud-

www.scio.cz, s.r.o, Validita testů. [online]. 2020. [cit. 2020-02-27]. Dostupné z https://www.scio.cz/o-vzdelavani/teorie-a-metodika-testu/odborna-cast/validitatestu/

xAPI.com, What is the Experience API? [online]. 2020. [cit. 2020-01-12]. Dostupné z WWW: https://xapi.com/overview/

ZOUNEK Jiří, SUDICKÝ Petr, 2012. E-learning učení (se) s online technologiemi. Praha: Wolters Kluwer ČR 248 s. ISBN 978-80-7357-903-6